### Scratch – Játékkészítés III.

Programozási nyelvek 1.

### Példa: Laboratóriumi egér

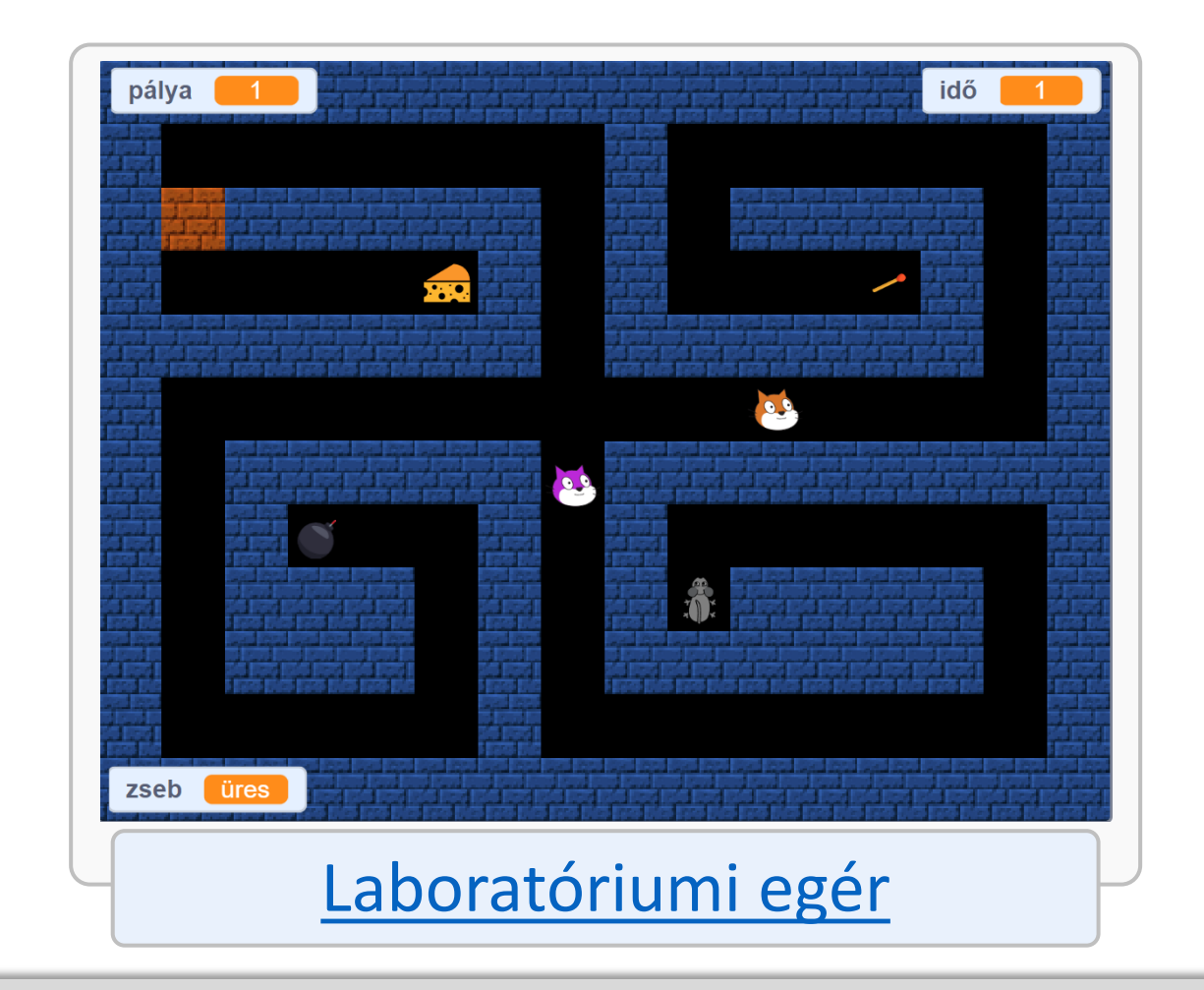

# Négyzetrácsos pálya rajzolása

### Az Xy-grid-30px nevű beépített háttér használata

- **A négyzetrácsos pálya készítésének** egyik lehetősége a beépített Xygrid-30px nevű háttér használata.
- **A rácsvonalakat egységes (például** fehér) színnel kell kitölteni, majd a négyzetek tetszőleges színekkel kitölthetők.
- **Ebben az esetben az egyes pályák** falai az egyes hátterekre rajzolhatók, és a fallal ütközés az  $érintesz$  színt? elemmel érzékelhető.

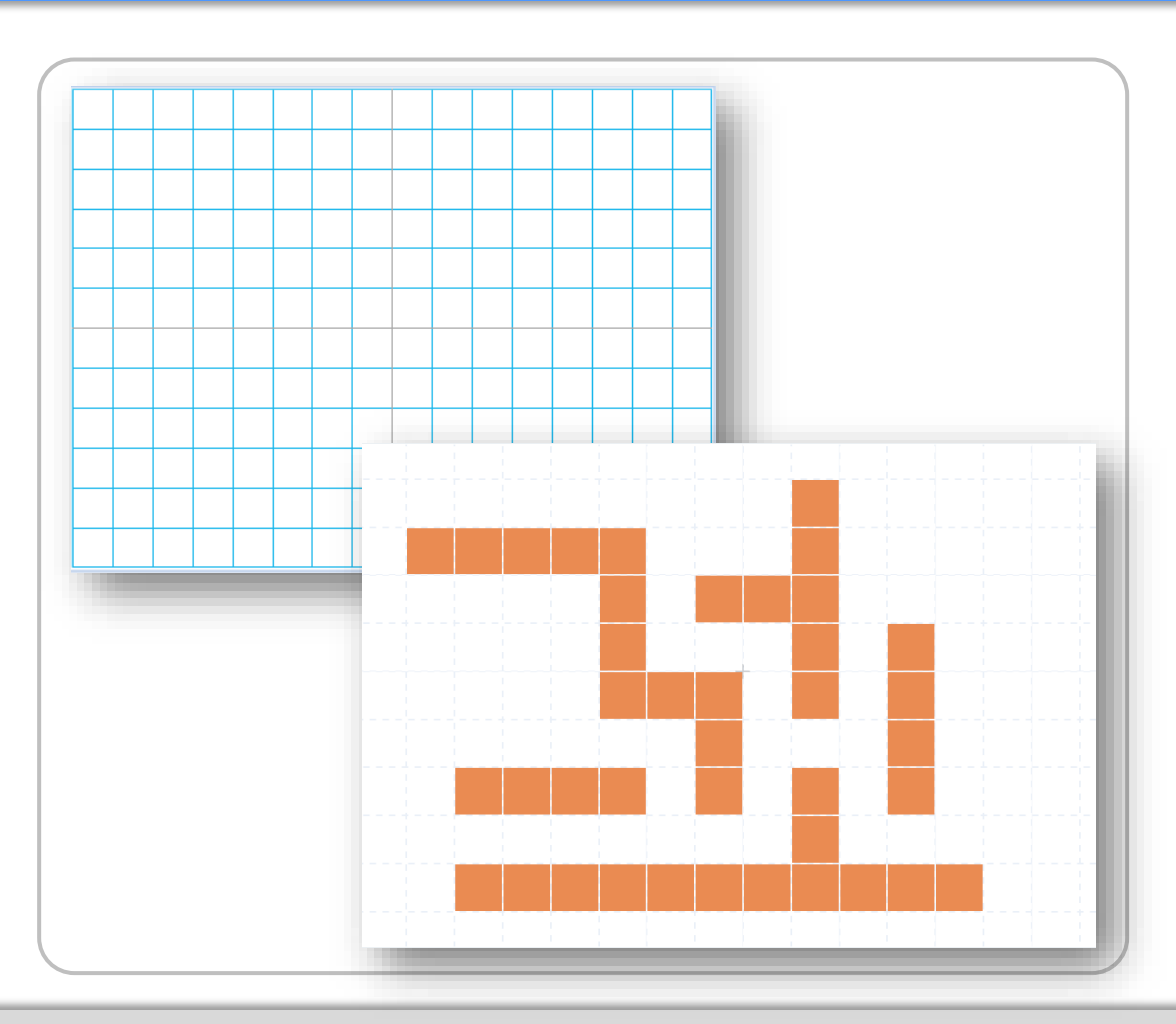

### A Tiled Map Editor segédprogram használata

- **A [Tiled Map Editor](https://www.mapeditor.org/) ingyenes** segédprogrammal egyszerűen rajzolhatók csempékből négyzetrácsos pályák, amelyek elmenthetők szerkeszthető formátumban, és exportálhatók .png formátumú képekként is.
- **Ebben az esetben az egyes pályák** falai egy pl. Falak nevű szereplő egyes jelmezeire rajzolhatók, és a fallal ütközés az érinted: Falak? elemmel érzékelhető.

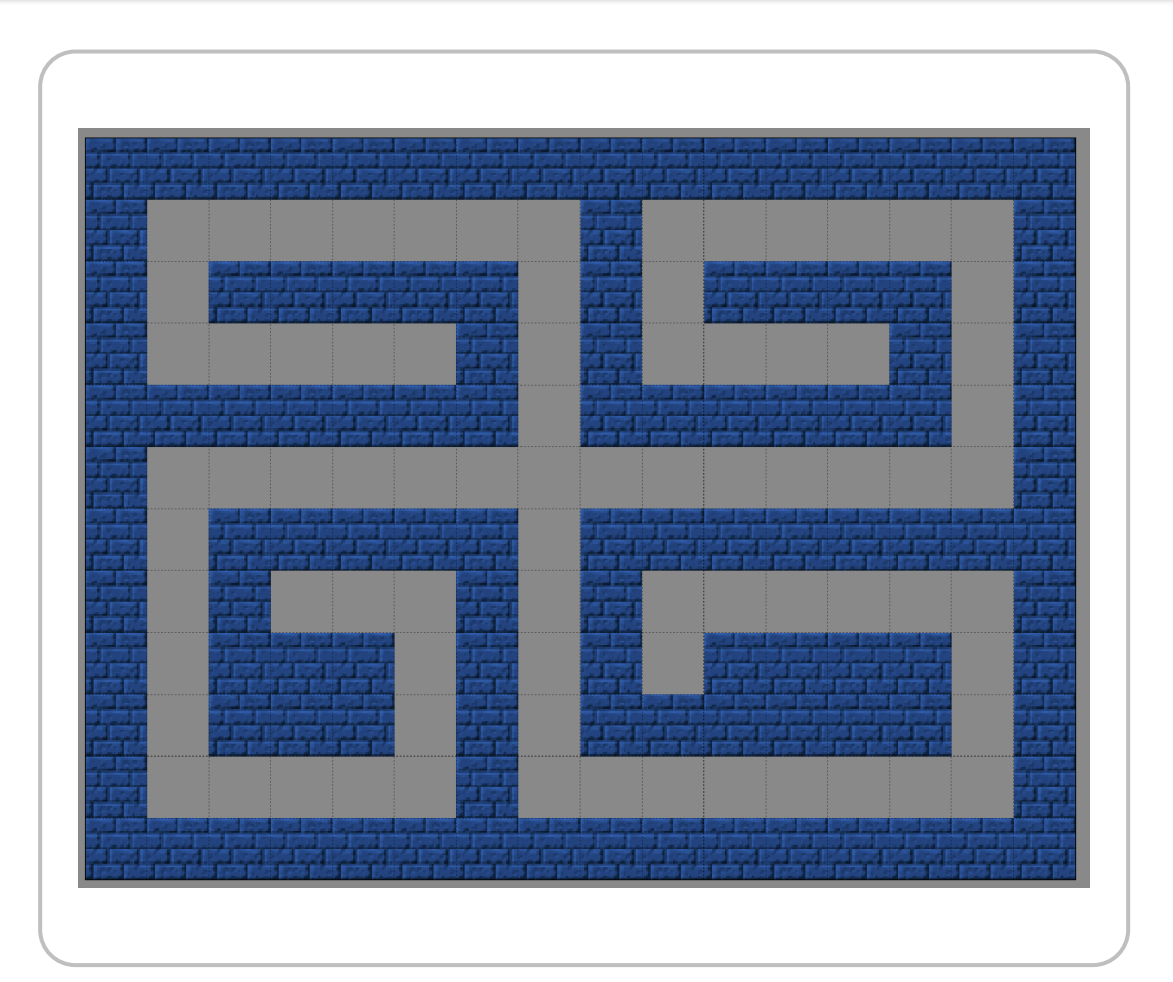

## Új pálya létrehozása a Tiled Map Editorban

■ A Színpad mérete 480x360 pixel, ezért célszerű 16x12-es négyzetrácsot létrehozni, amelyben minden négyzet 30x30 pixeles.

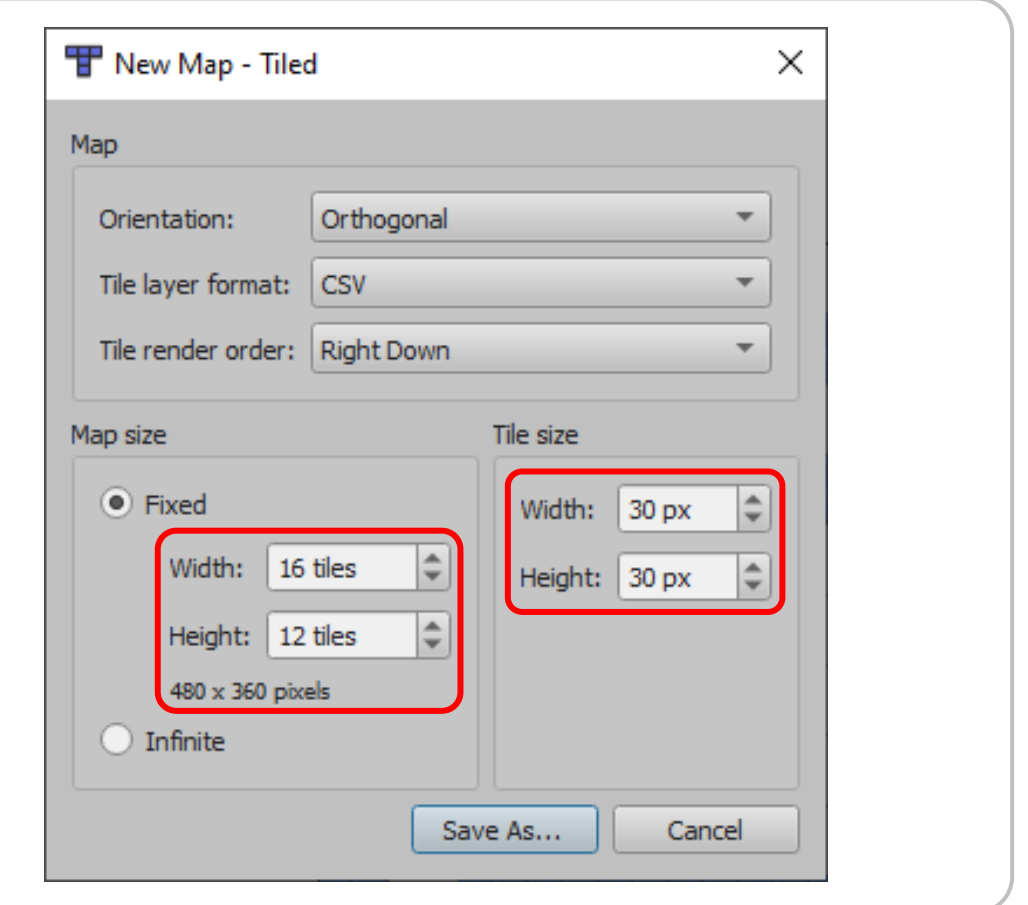

### Csempegyűjtemény (tileset) létrehozása a Tiled Map Editorban

- Ahhoz, hogy különböző kinézetű csempékből négyzetrácsos pályákat készíthessünk, először importálni kell a csempék képeit. A jobb alsó panelen található gombbal hozzunk létre egy új tilesetet!
- **A tilesetet létrehozhatjuk külön képek** gyűjteményéből (Collection of Images; ebben az esetben minden kép egy-egy csempét ábrázol), vagy egy tilesetet tartalmazó képből (Based on Tileset Image; ilyenkor egyetlen kép négyzetrácsos elrendezésben sok csempe képét tartalmazza).

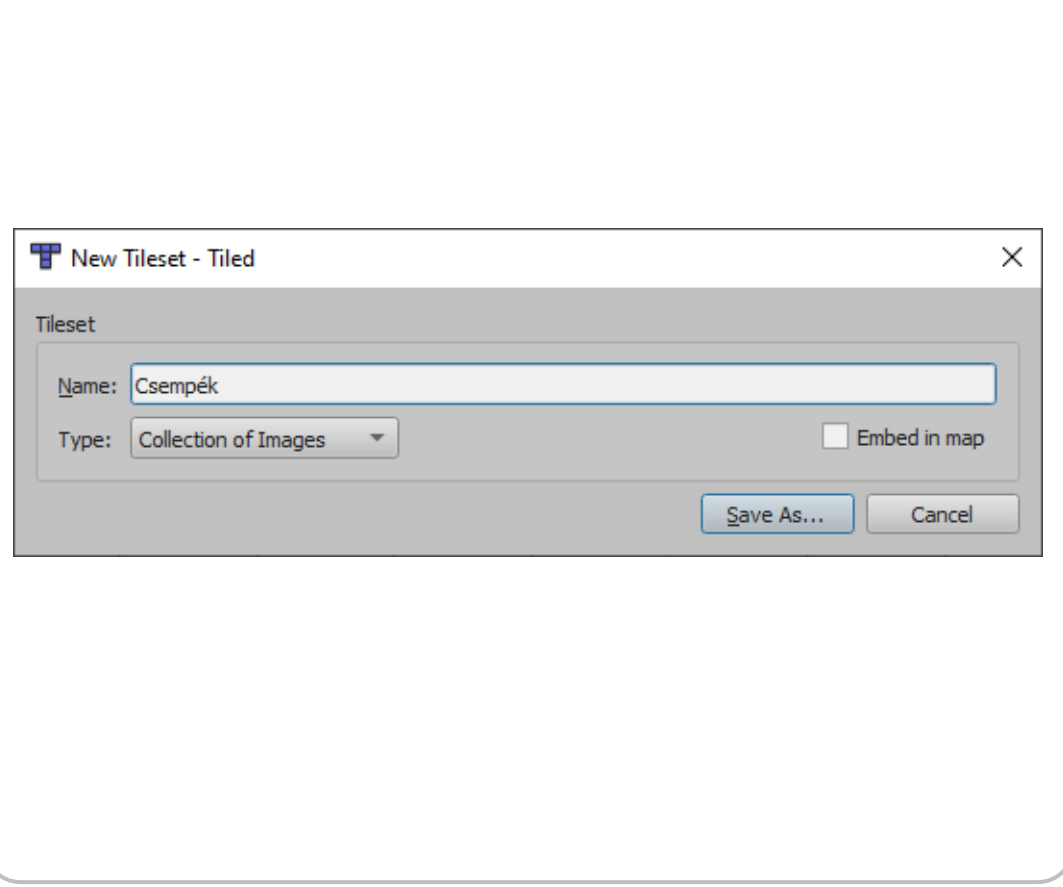

### Csempék hozzáadása a csempegyűjteményhez (tileset-hez)

- Csempék letölthetők például az [OpenGameArt](https://opengameart.org/) honlapról, azon belül a Browse menüből elérhető 2D Art oldalról.
- **Egy letölthető gyűjteményen belül** általában minden csempe külön képen szerepel.
- A tileset-hez adás előtt a felhasználni kívánt csempéket egy képszerkesztővel át kell méretezni a négyzetrács egy négyzetének a méretére!

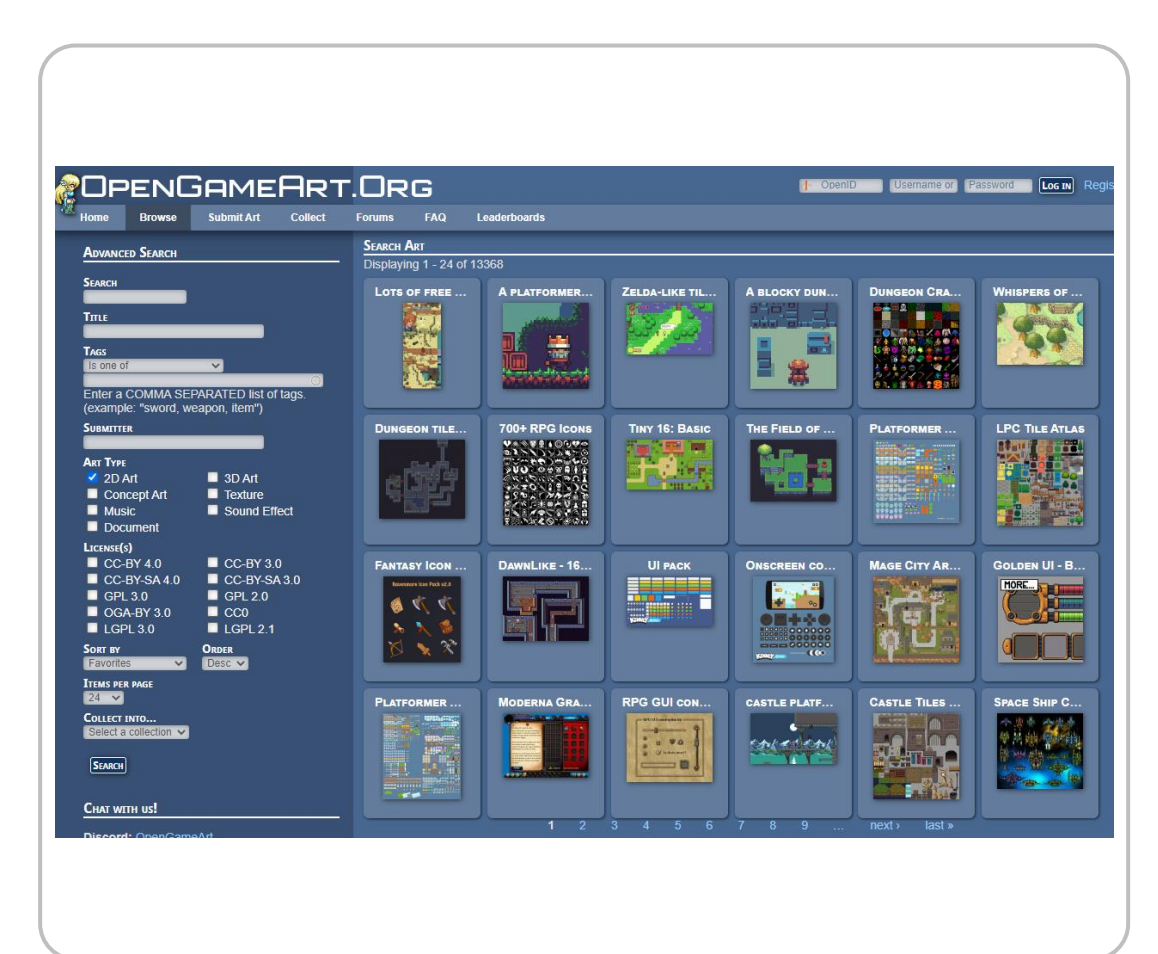

### Pálya rajzolása a csempékből, valamint a pálya mentése és exportálása

- Az eszköztáron található pecsételővel lehet a kiválasztott csempéből lerakni, illetve a radírral törölni.
- Az elkészült pálya elmenthető szerkeszthető változatban (Save), valamint exportálható átlátszó hátterű .png képként is (Export As Image…)

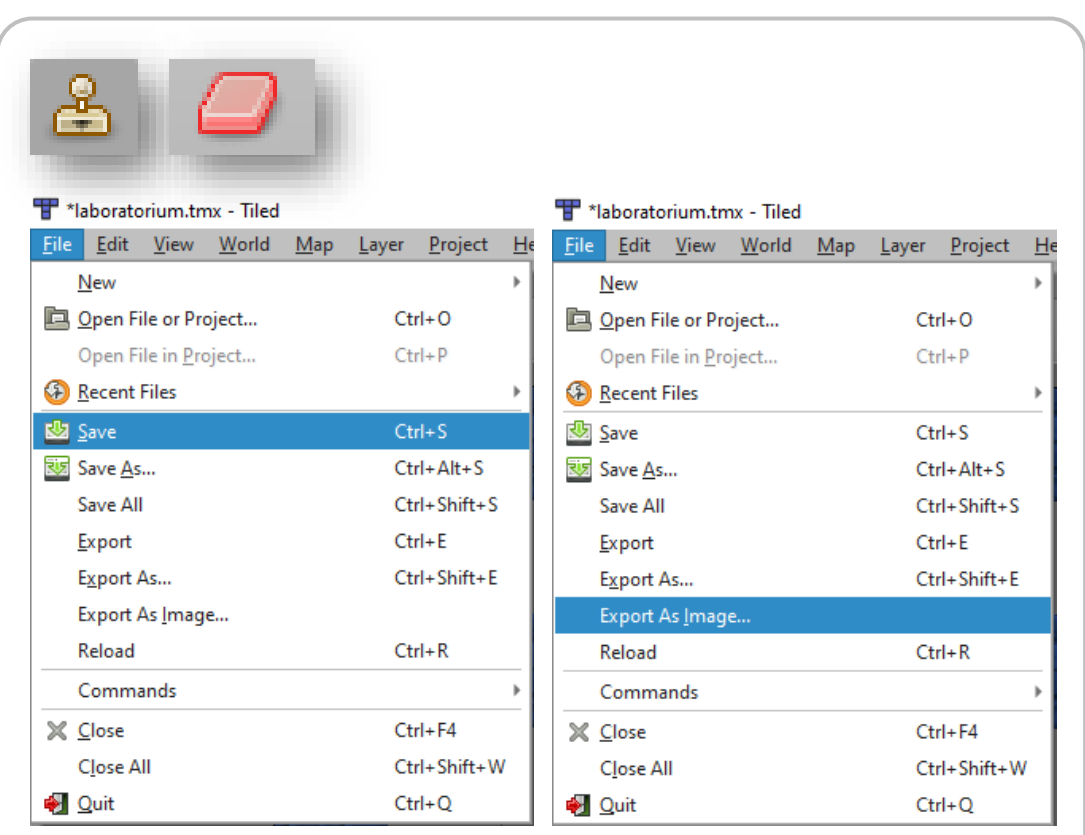

### Szereplők grafikájának beszerzése

- **· Ingyenesen beszerezhetők** vektorgrafikus ábrák például a [flaticon.com](http://flaticon.com/) oldalról.
- Érdemes szűrőfeltételnek beállítani a Free licencet.
- **Elementésnél érdemes az SVG** típust választani, az SVG képek ugyanis a Scratch-ben csoportbonthatók és elemenként is szerkesztők.

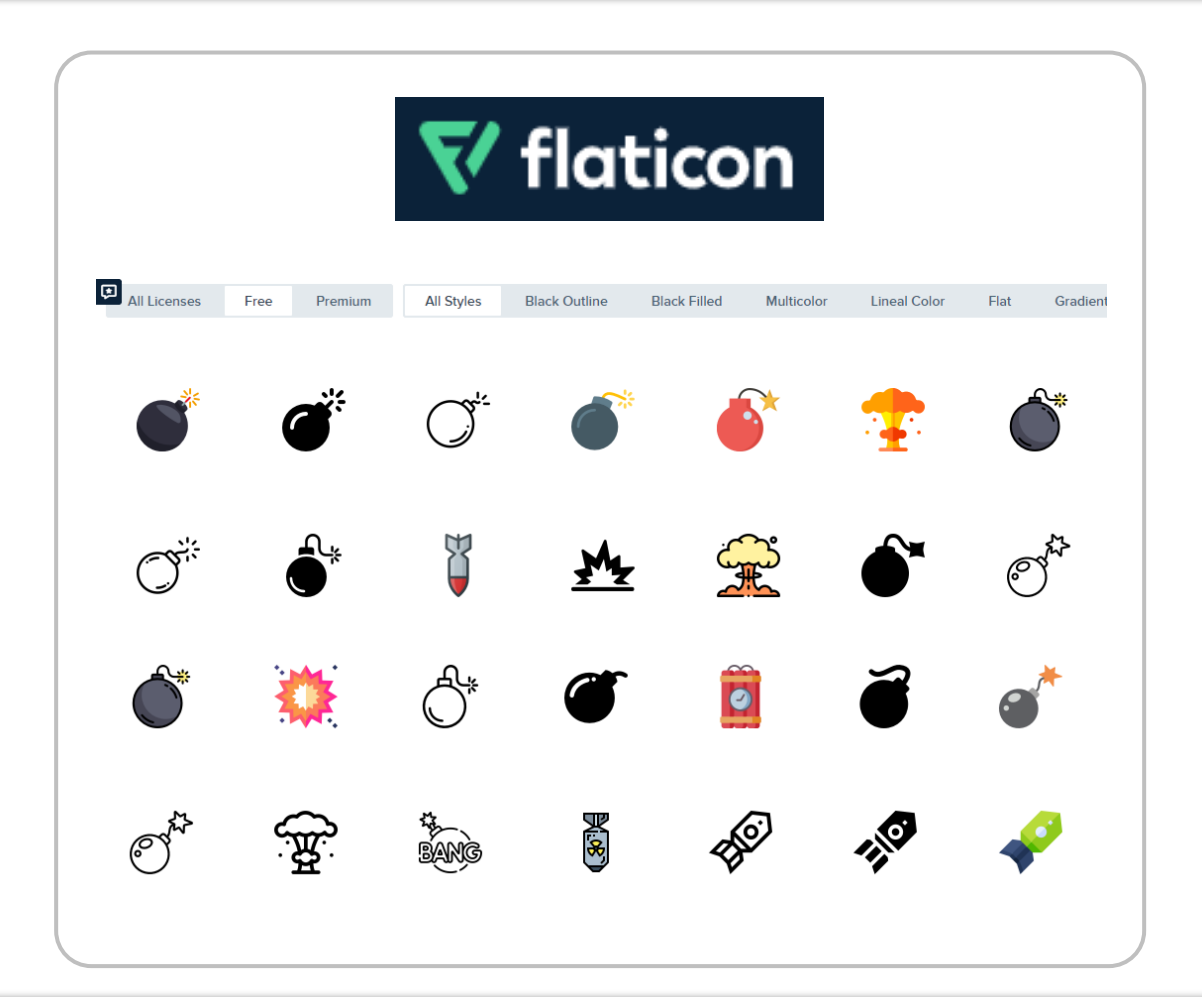

## Szereplők elhelyezése a négyzetrácsos pályán

#### Mezőkoordináták átszámítása valódi koordinátákra

- Könnyen készíthető egy olyan **ugorj x: y: mezőre** saját eljárás, amely a négyzetrács megadott x, y koordinátájú mezőjének a középpontjára helyezi az eljárást végrehajtó szereplőt.
- **Legyen a bal alsó mező az 1, 1** koordinátájú mező, és az x koordináta jobbra, az y koordináta felfelé növekedjen.

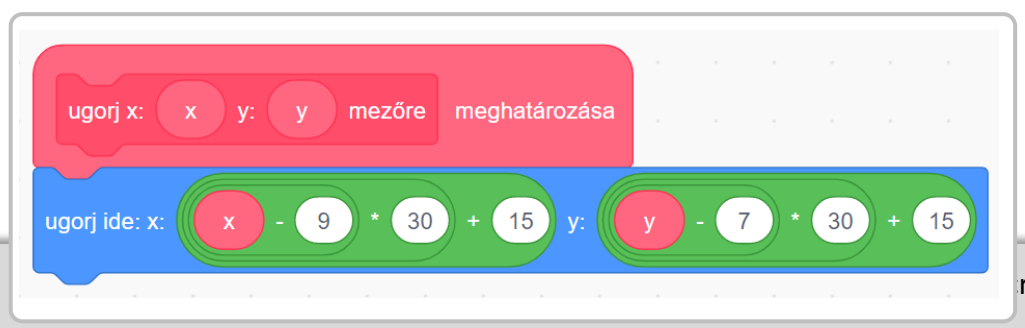

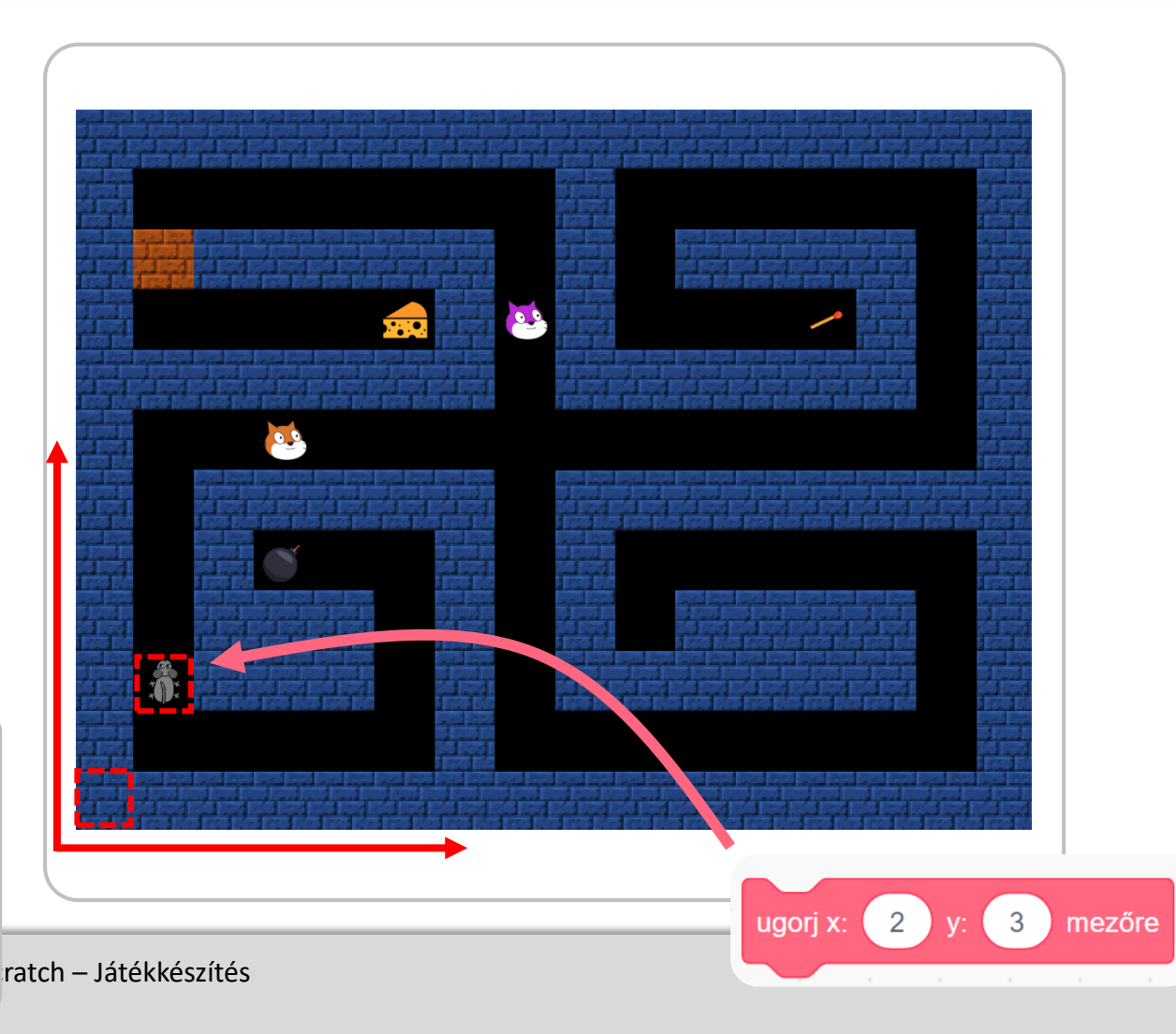

# Mozgatás a négyzetrácson

### Mozgatás a négyzetrácson

- **A** főszereplő mindig egy-egy egész mezőnyit mozdul el a nyílbillentyűnek megfelelő irányba.
- **A** falakra nem lehet rálépni.

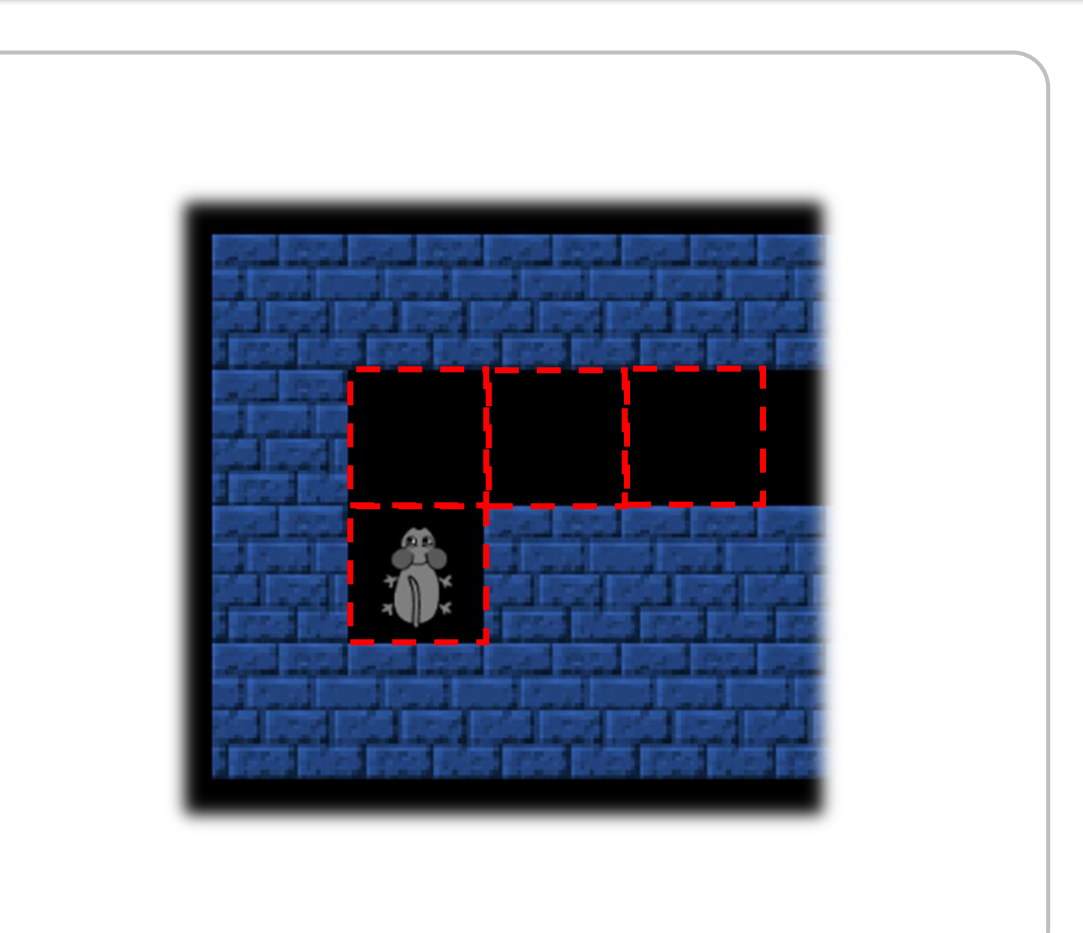

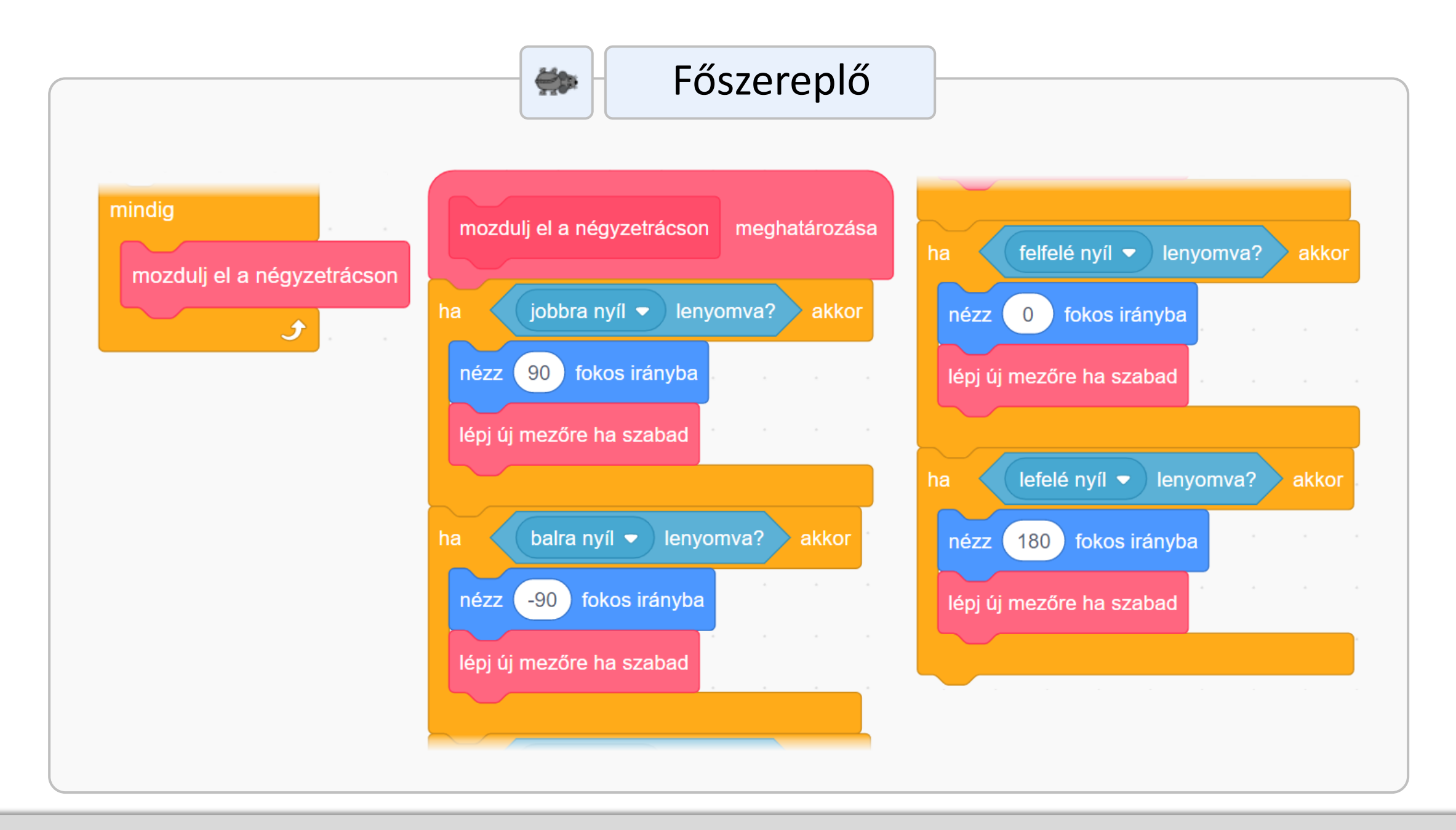

#### Mozgatás a négyzetrácson

- **Először a szereplőt egy** mezőmérettel előre mozdítjuk, hogy ellenőrizni tudjuk az átfedést a fallal.
- **Ha volt átfedés, visszahelyezzük** az eredeti pontba.
- **Ela nem volt átfedés, akkor is** visszahelyezzük az eredeti pontba, és animálva előre mozdítjuk.

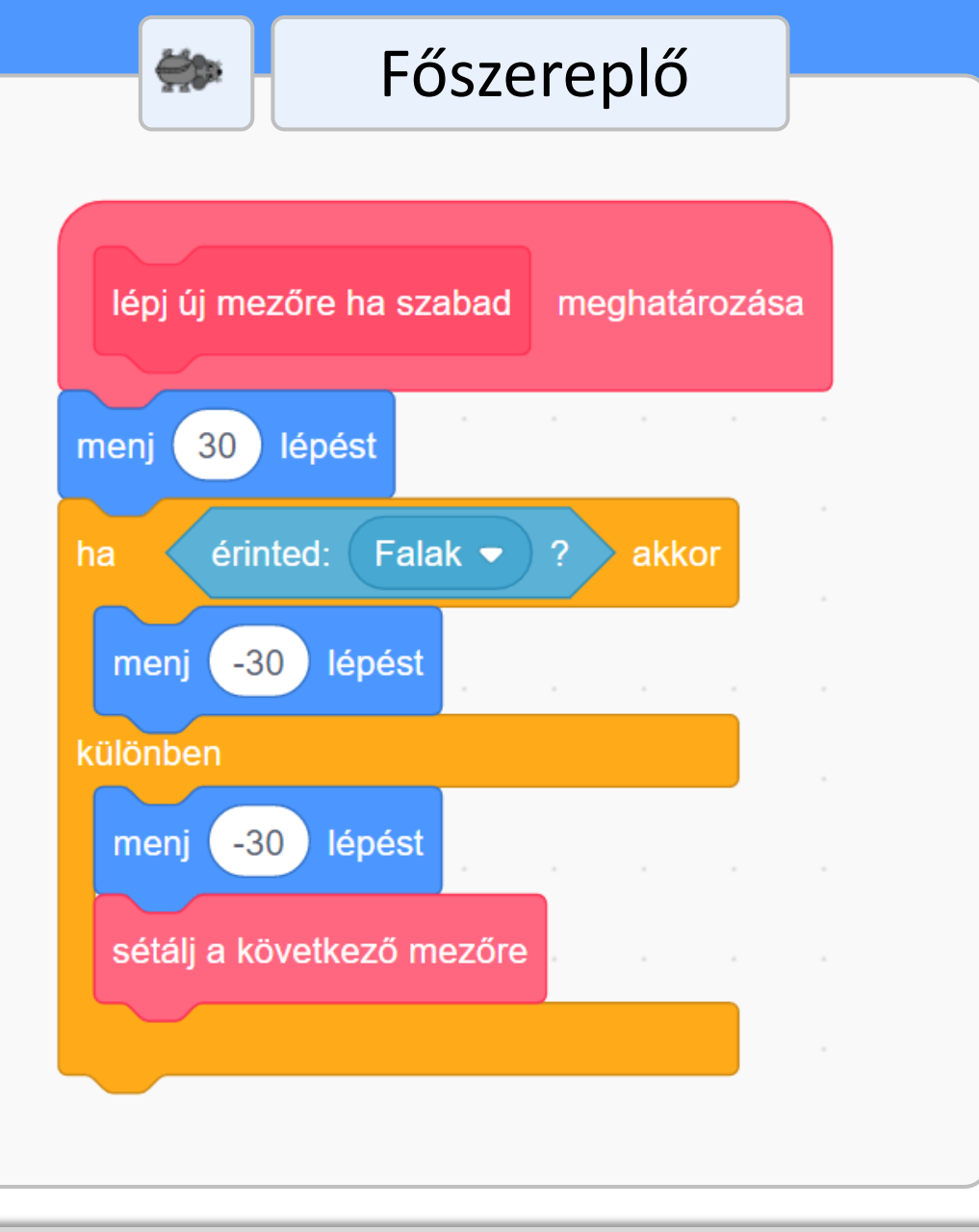

#### Mozgatás a négyzetrácson

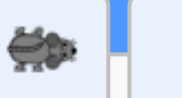

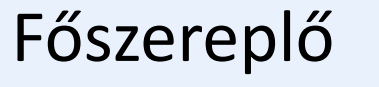

**A** szereplőt animálva előre mozdítjuk.

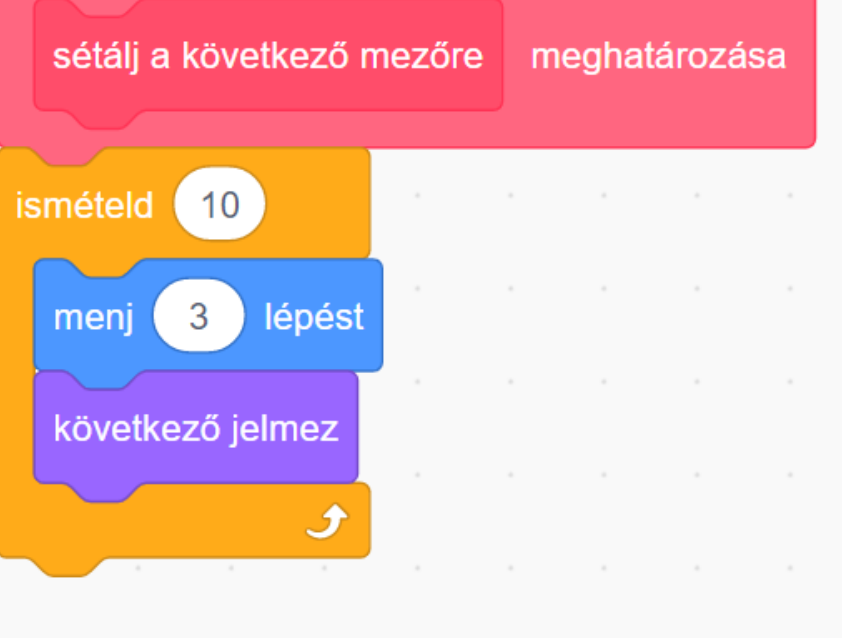

## Tárgyak felvétele és letevése ("craftolás")

### A Bomba és a Gyufa funkciója

- A **Főszereplőnek** el kell jutnia a narancssárga **Tégla** által eltorlaszolt **Sajthoz**.
- A **Főszereplő** a **Bombát** és a **Gyufát** is fel tudja venni, de egyszerre csak az egyik lehet nála.
- Az említett tárgyak felvételéhez a tárgyat tartalmazó mező középpontjába kell érkeznie, majd a játékosnak meg kell nyomnia a szóközt.

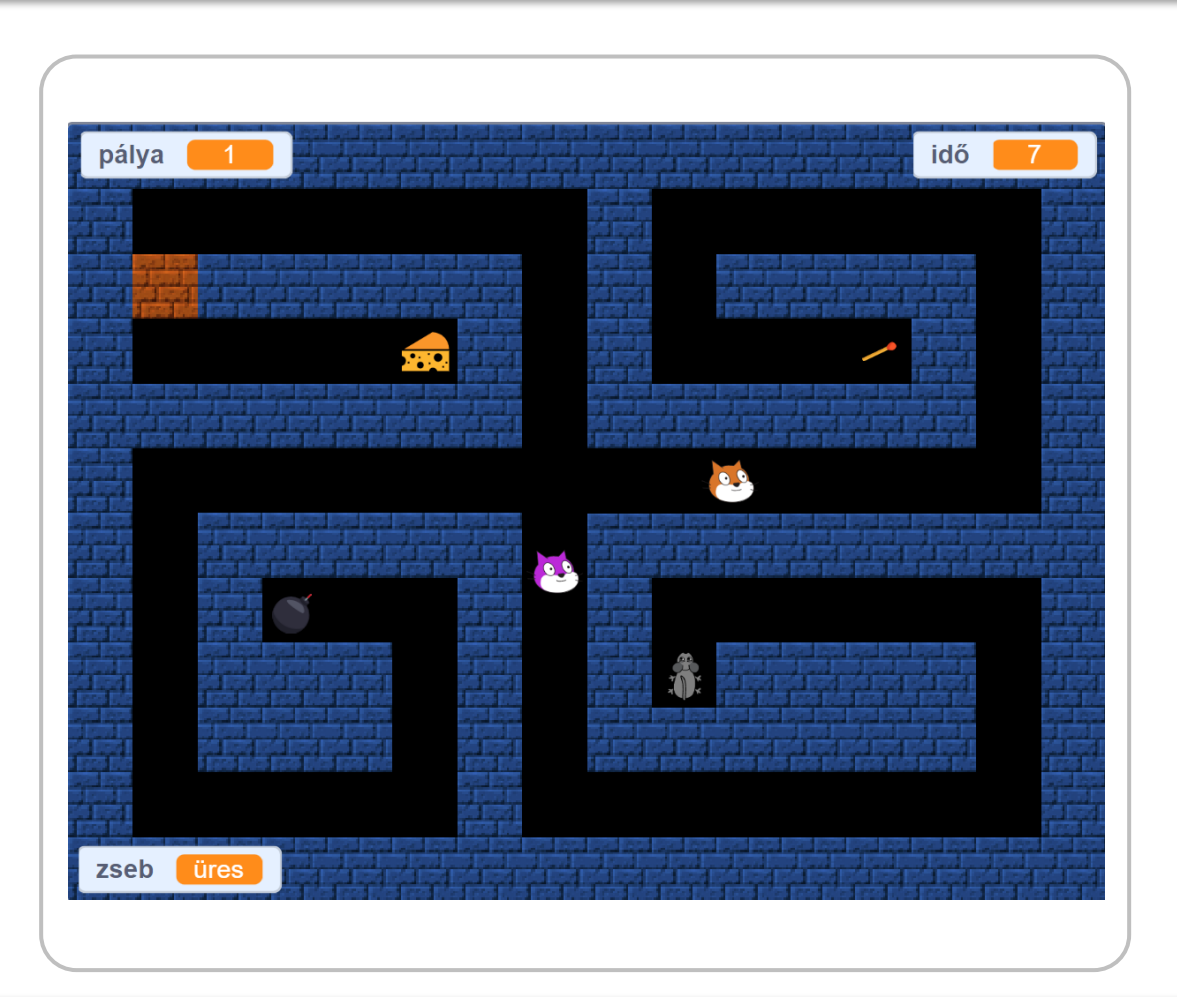

### A Bomba és a Gyufa funkciója

- A **Főszereplő** a **Bombát** és a **Gyufát** a szóközzel le is tudja tenni, ha egy mező középpontjában áll.
- Ha a **Bomba** és a **Gyufa** közös mezőre kerül, akkor a **Bomba** felrobban (a **Gyufa** is eltűnik), és ha a narancssárga **Tégla** oldalszomszédos mezőjén robbant fel, akkor a **Tégla** eltűnik.

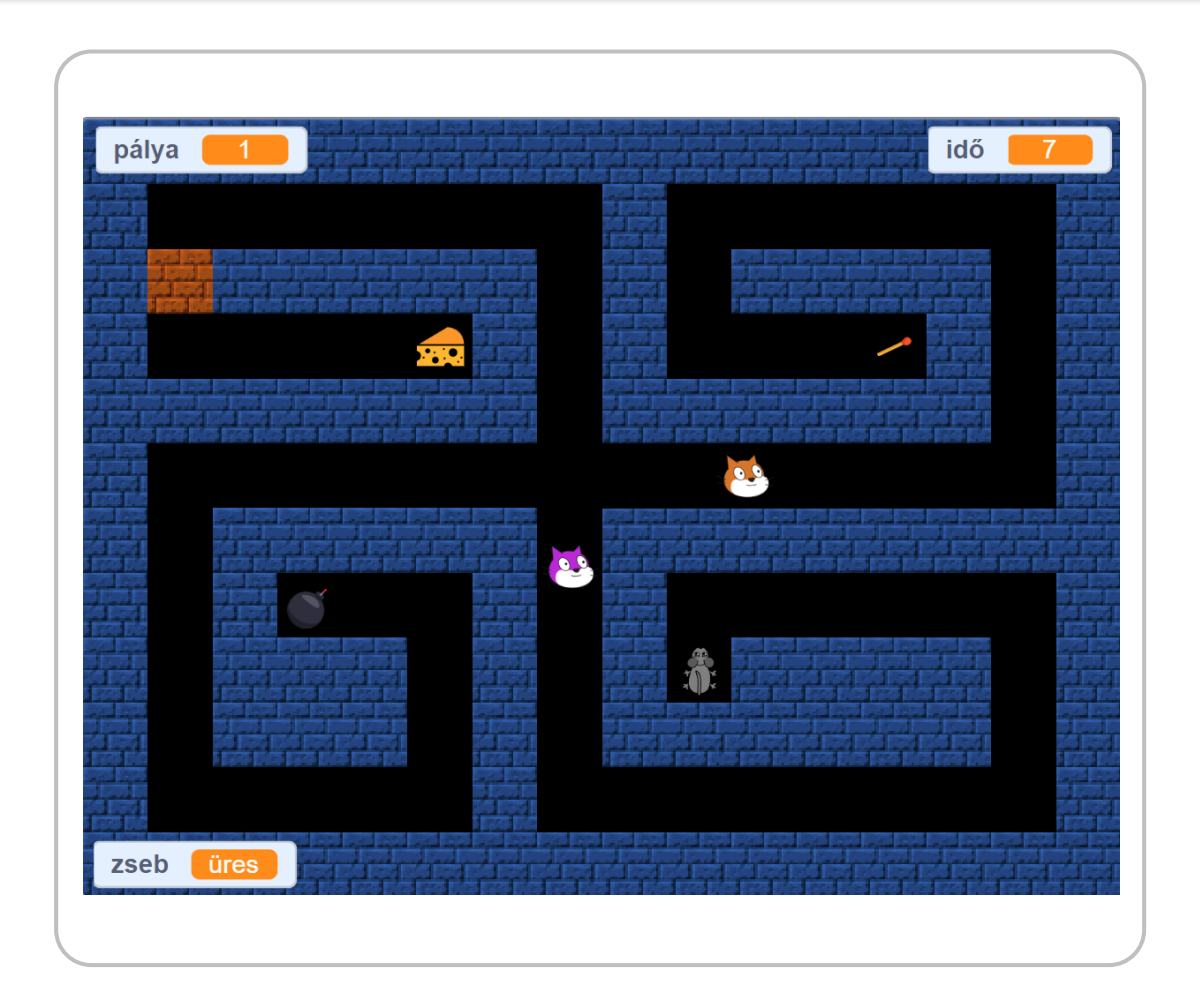

#### A Bomba és a Gyufa funkciója

▪ Ha a **Bomba** nem a **Tégla** oldalszomszédos mezőjén robbant fel, akkor a játék azonnal véget ér, hiszen így már nem fog tudni a **Főszereplő** eljutni a **Sajthoz**.

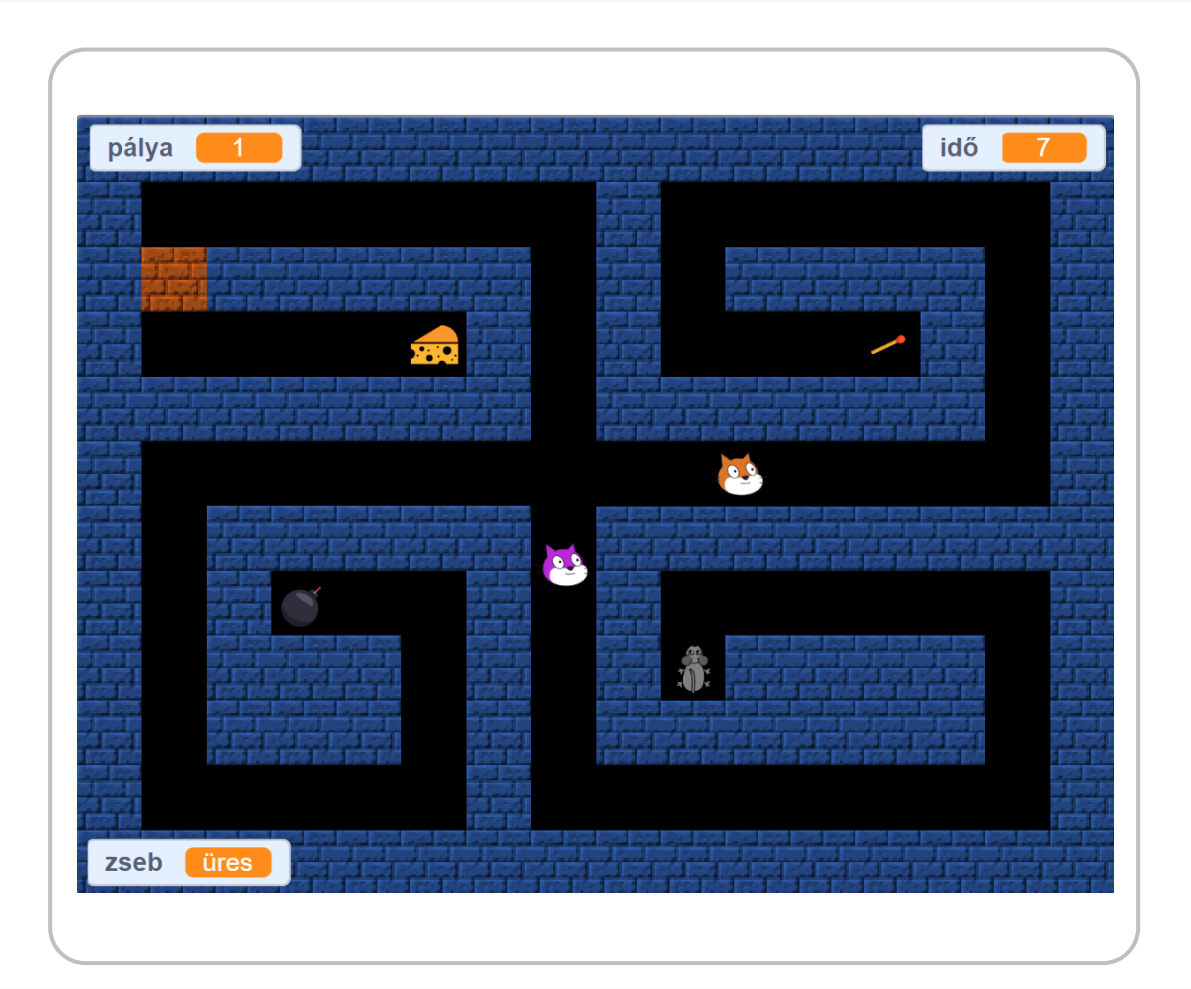

#### Tárgy felvétele

- **A játékcikluson belül** folyamatosan ellenőrizzük, hogy a főszereplő átfedésben van-e a **Bombával** úgy, hogy a szóköz le van nyomva, és nincs nála semmi.
- Hogy van-e nála valami, és mi az, azt a **zseb** játékállapot-változóban tároljuk.
- Ha igen, akkor a **Bombát** eltüntetjük, és regisztráljuk a **zseb** változóban, hogy nálunk van.

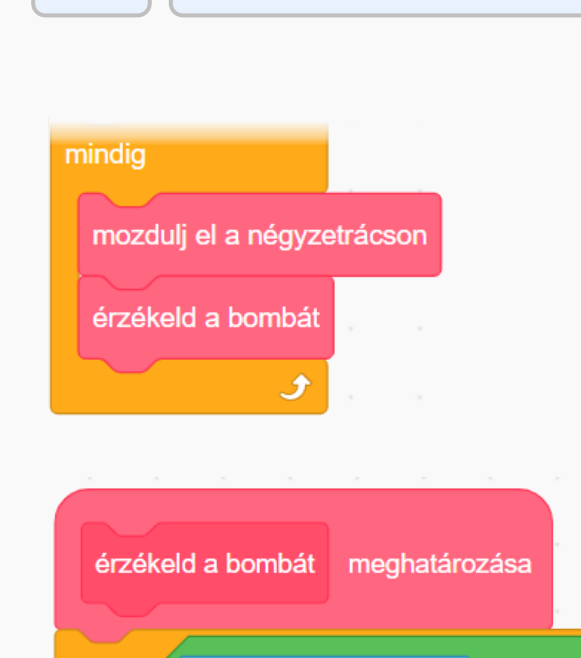

érinted: Bomba •

 $\begin{pmatrix} 0.1 \end{pmatrix}$  mp-et

zseb • legyen bomba

küldj üzenetet: bombát felvesz ▼ és várj

és

et de

Főszereplő

▪ A **mozdulj el a négyzetrácson** parancs végrehajtása után a szereplő biztosan mezőközéppontban áll, ezért a **Bombát** is csak akkor fogja tudni felvenni, ha az azt tartalmazó mező középpontjában áll.

▪ Mivel a **Bombát** a szóközzel lehet majd letenni is, egy keveset várakozunk, nehogy a lenyomott szóköz miatt azonnal letegye.

 $\mathsf{zseb}$  =  $\mathsf{ures}$ 

szóköz ▼ lenyomva?

és

akkor

### Tárgy letevése

- **A** játékcikluson belül folyamatosan ellenőrizzük, hogy a szóköz le van-e nyomva úgy, hogy **Bomba** van a főszereplőnél.
- Ha igen, akkor a **Bombát** letesszük a főszereplő helyére, és "a zsebet kiürítjük".
- Mivel a **Bombát** a szóközzel lehet felvenni is, egy keveset várakozunk, nehogy a lenyomott szóköz miatt azonnal felvegye.

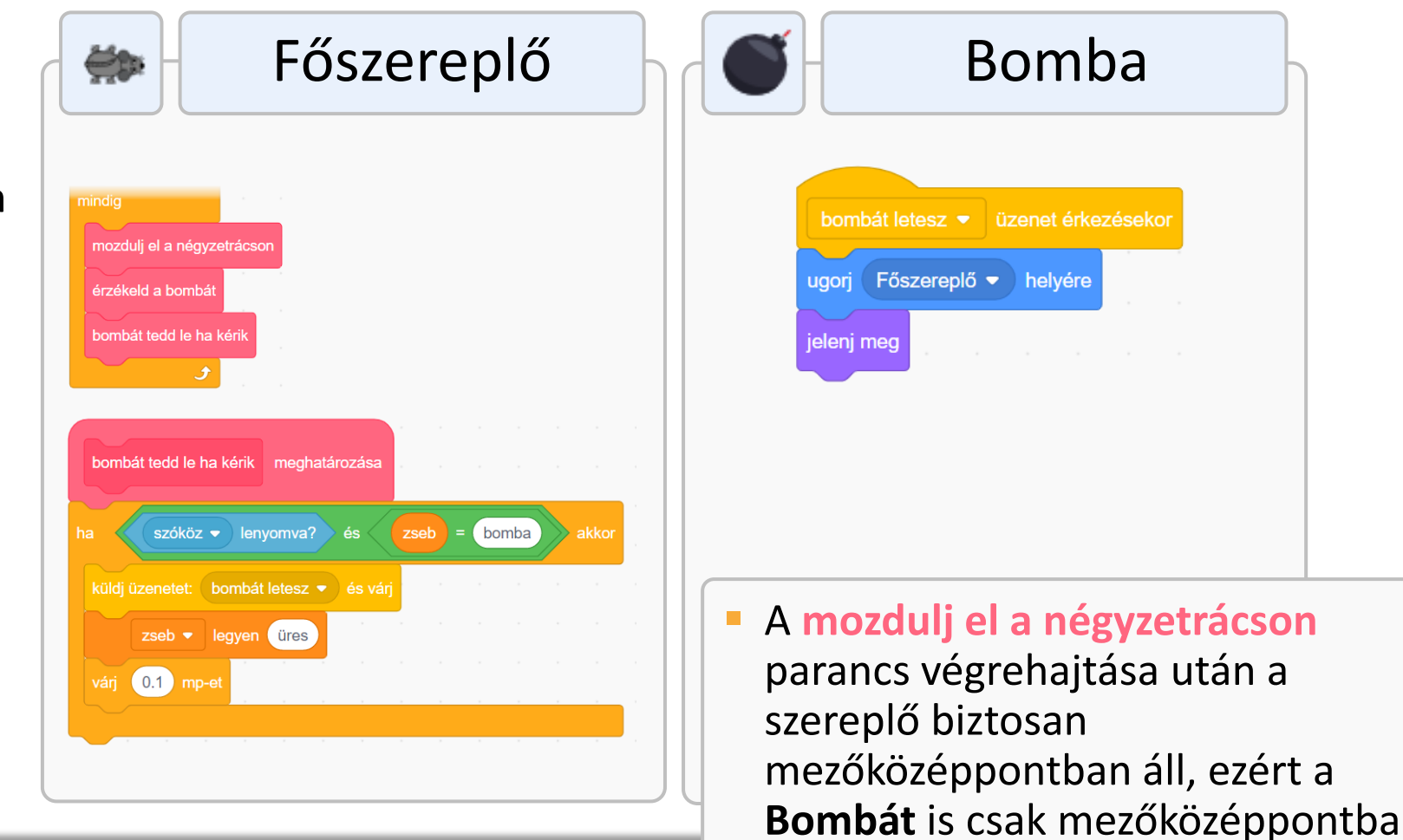

### Tárgy letevése

▪ A **Bomba**

letevésének a pillanatában felmerül, hogy ugyanott van-e a **Gyufa**.

**Ha igen, akkor a Bombának** meg kell gyulladnia, a **Gyufának** pedig el kell tűnnie.

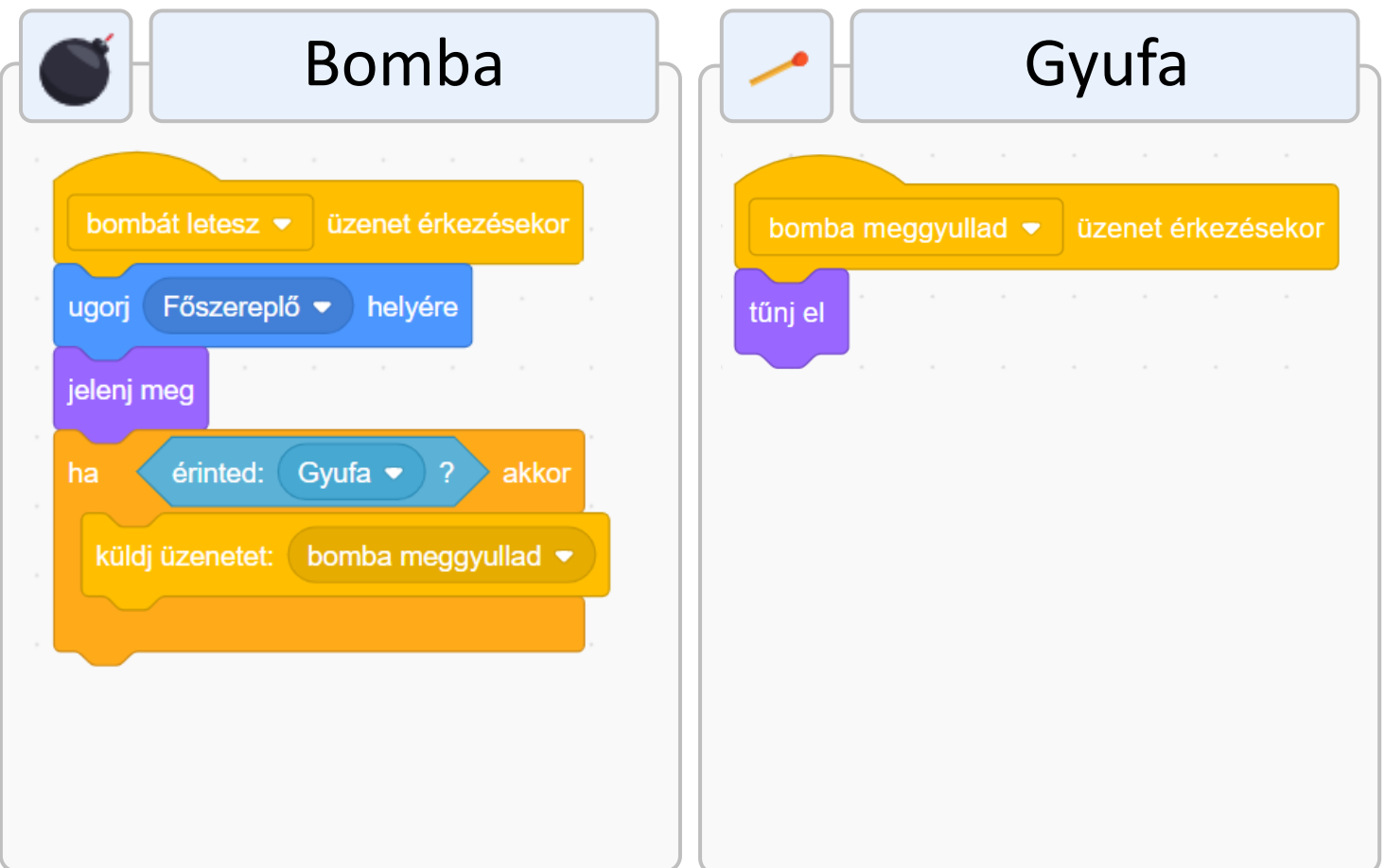

#### Tárgy letevése

- A **Bomba** robbanását követően ellenőrizni kell, hogy a **Bomba** elég közel volt-e a **Téglához** (oldalszomszédja volt-e).
- Ha igen, akkor a **Tégla** eltűnik, különben pedig vége a játéknak, mert a **Főszereplő** már sehogy nem tudna átjutni a **Téglán**.

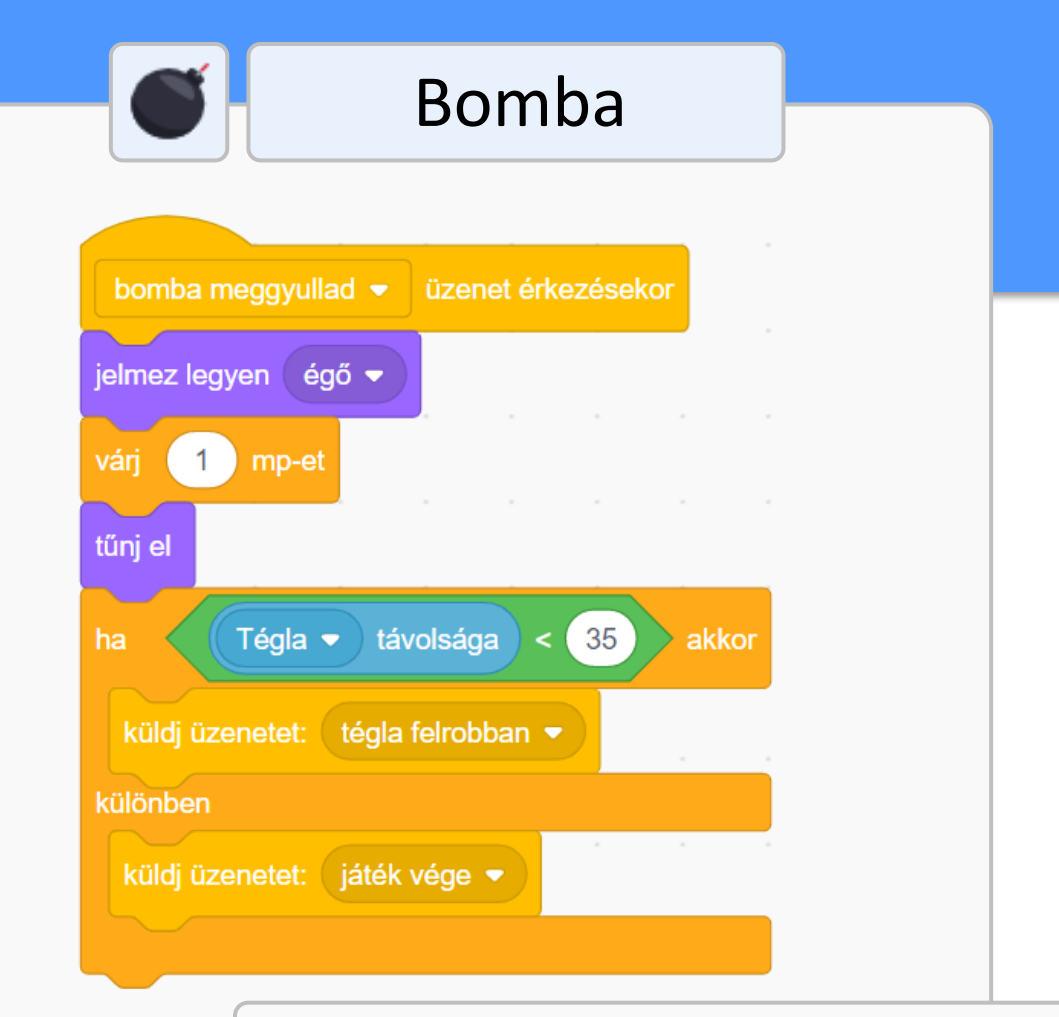

▪ A **Gyufa** felvételét és letevését a **Bombáéval** megegyező módon lehet megvalósítani.

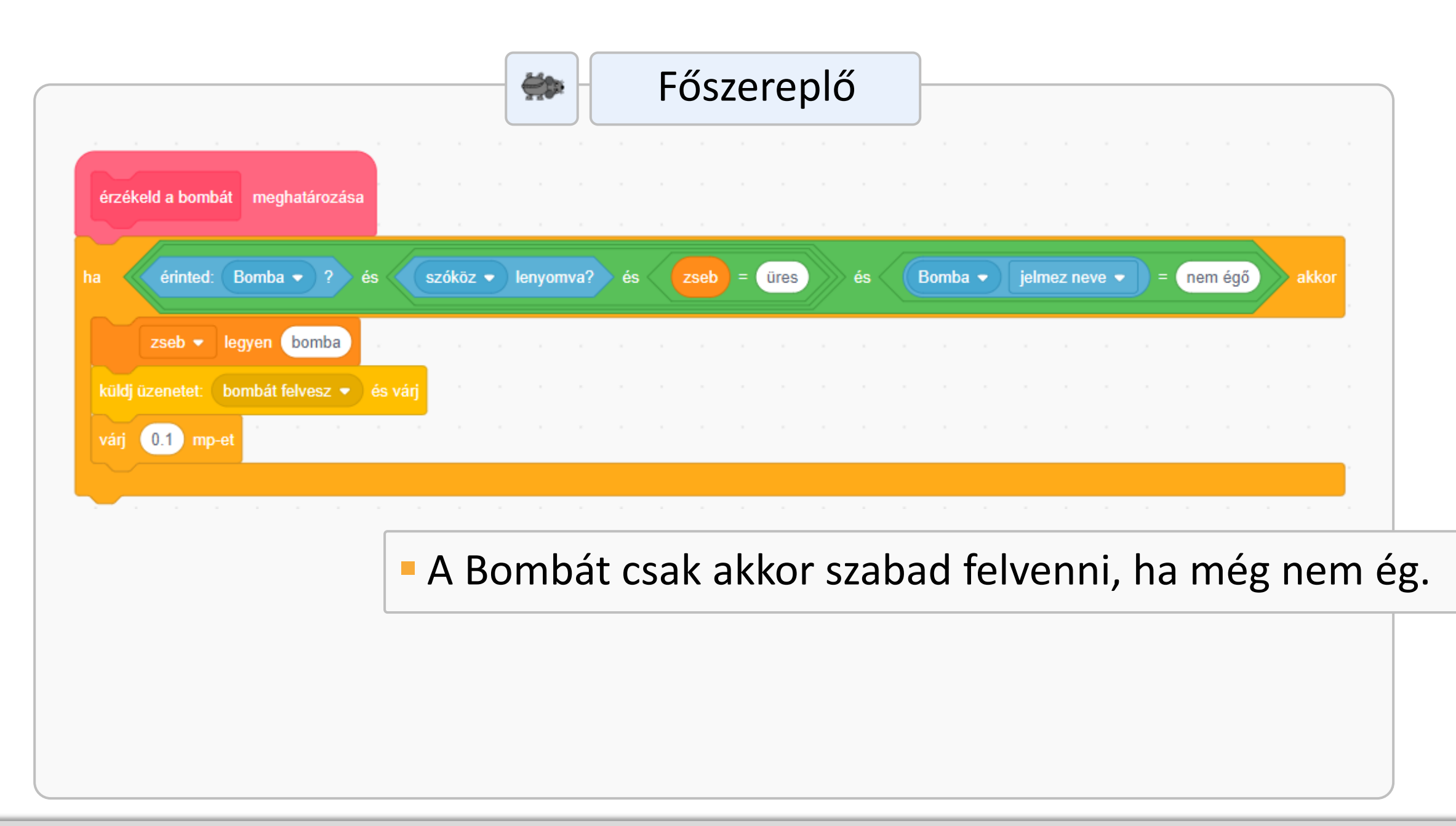

## Faltól falig mozgó ellenség a négyzetrácson

**Először a szereplőt egy** mezőmérettel előre mozdítjuk, hogy ellenőrizni tudjuk az átfedést a fallal.

- **Ha volt átfedés,** visszahelyezzük az eredeti pontba, és megfordítjuk.
- **El Hanem volt átfedés,** akkor is visszahelyezzük az eredeti pontba, és animálva előre mozdítjuk.

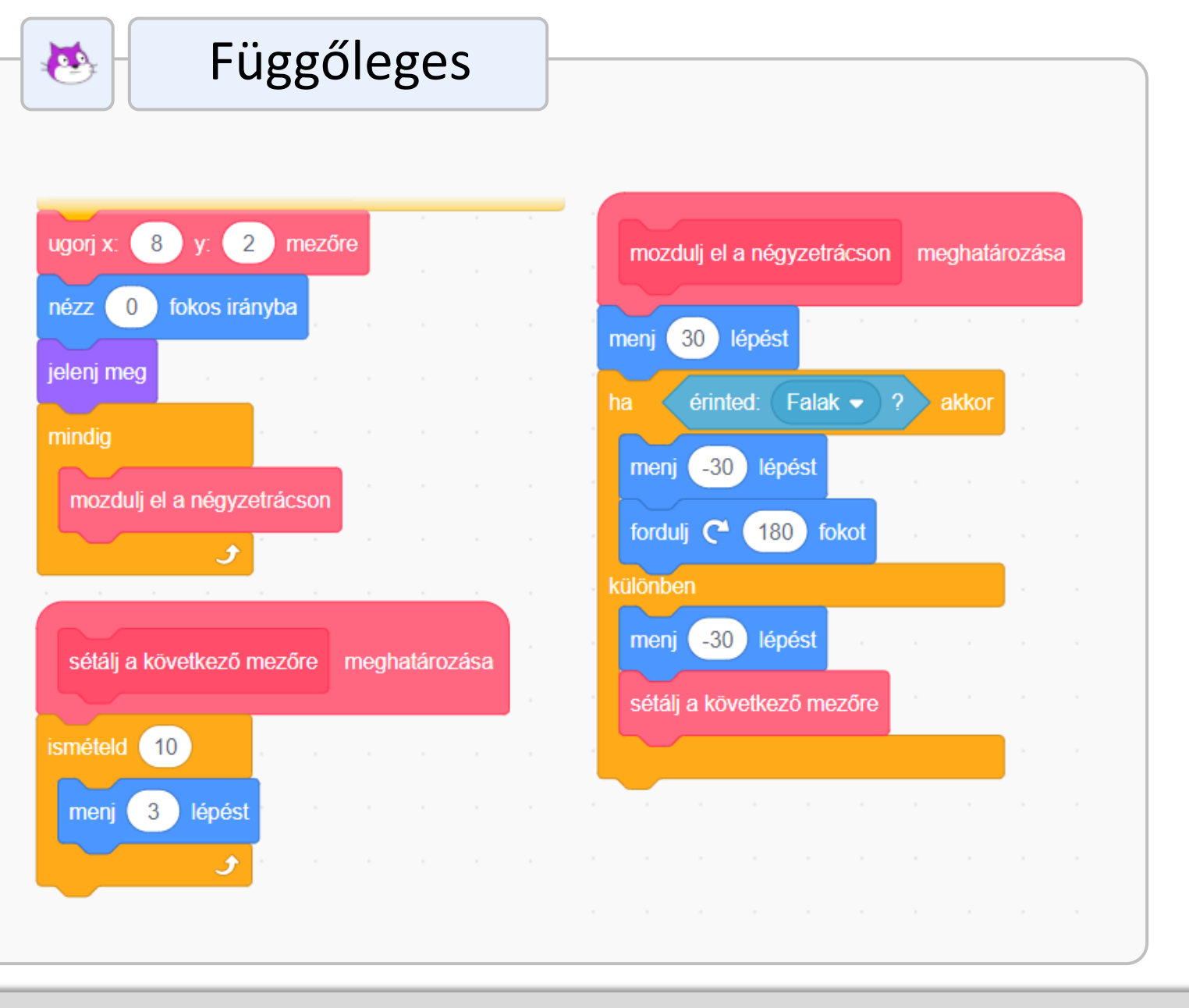

 $\bullet$ 

- **A mozgás pontossága miatt fontos,** hogy a négyzetrácson mozgatás akkor induljon el, amikor a szereplő a kezdőmező középpontjában van.
- **EXTE:** A mindig végtelen ciklust nem tehetjük a pálya berendezését végző eljárásba, mert akkor a pálya berendezése végtelen sokáig tartana.
- **Ezért egy várakozás nélküli** üzenetküldéssel (**függőleges indul**) indítjuk el.
- **Ezt a végtelen ciklust a következő** pálya berendezésekor leállítjuk, és a szereplőt eltüntetjük.

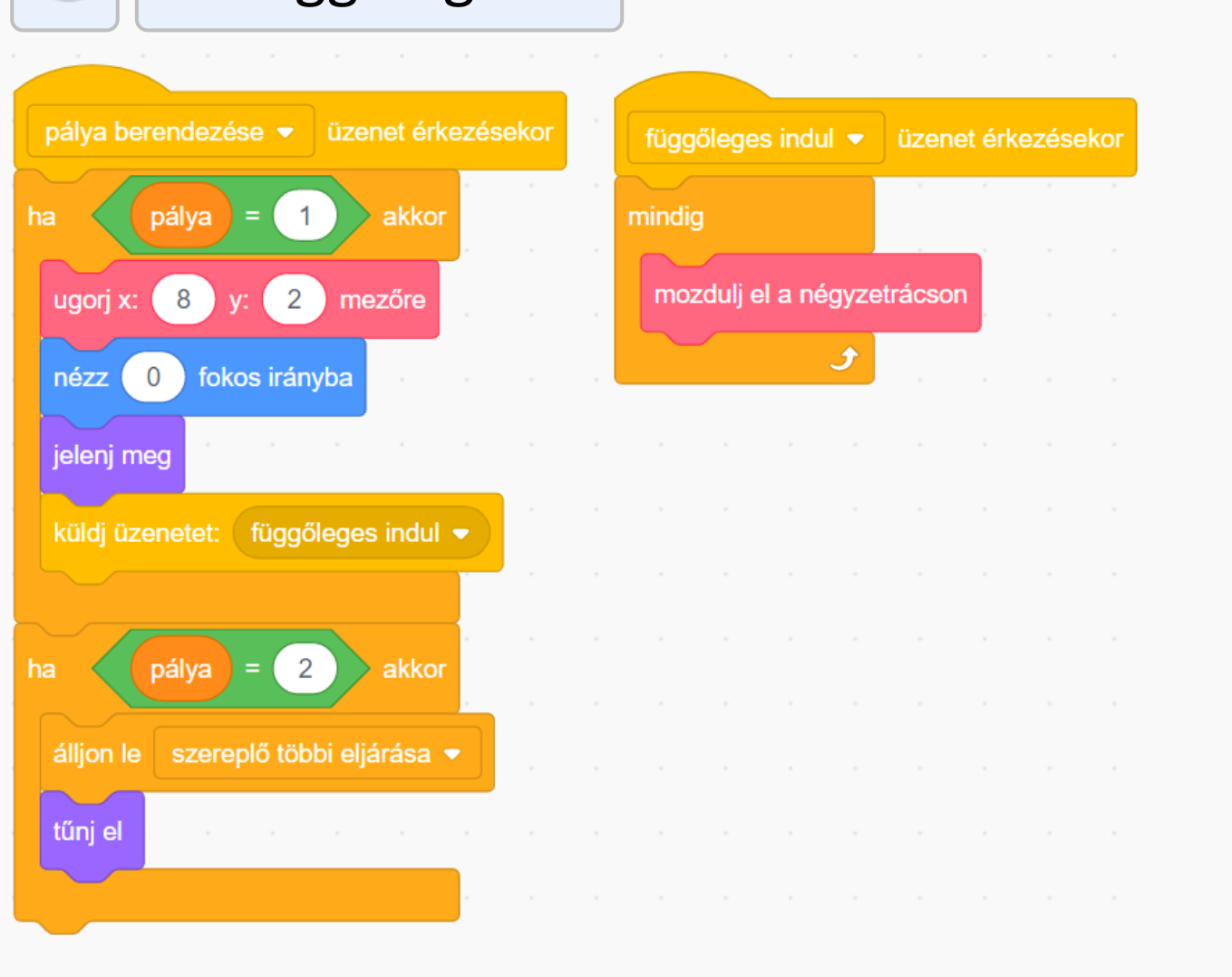

#### Vízszintesen mozgó ellenség használata mindkét pályán

- **A vízszintesen faltól falig mozgó** ellenséget mindkét pályán használjuk.
- **A mozgás pontossága miatt ismét** fontos, hogy a négyzetrácson mozgatás akkor induljon el, amikor a szereplő a pálya berendezésekor a kezdőmező középpontjában van.
- Amikor a 2. pályát rendezzük be, a végtelen ciklust megszakítjuk, elhelyezzük az ellenséget a megfelelő kezdőpontban, majd a végtelen ciklust újraindítjuk.

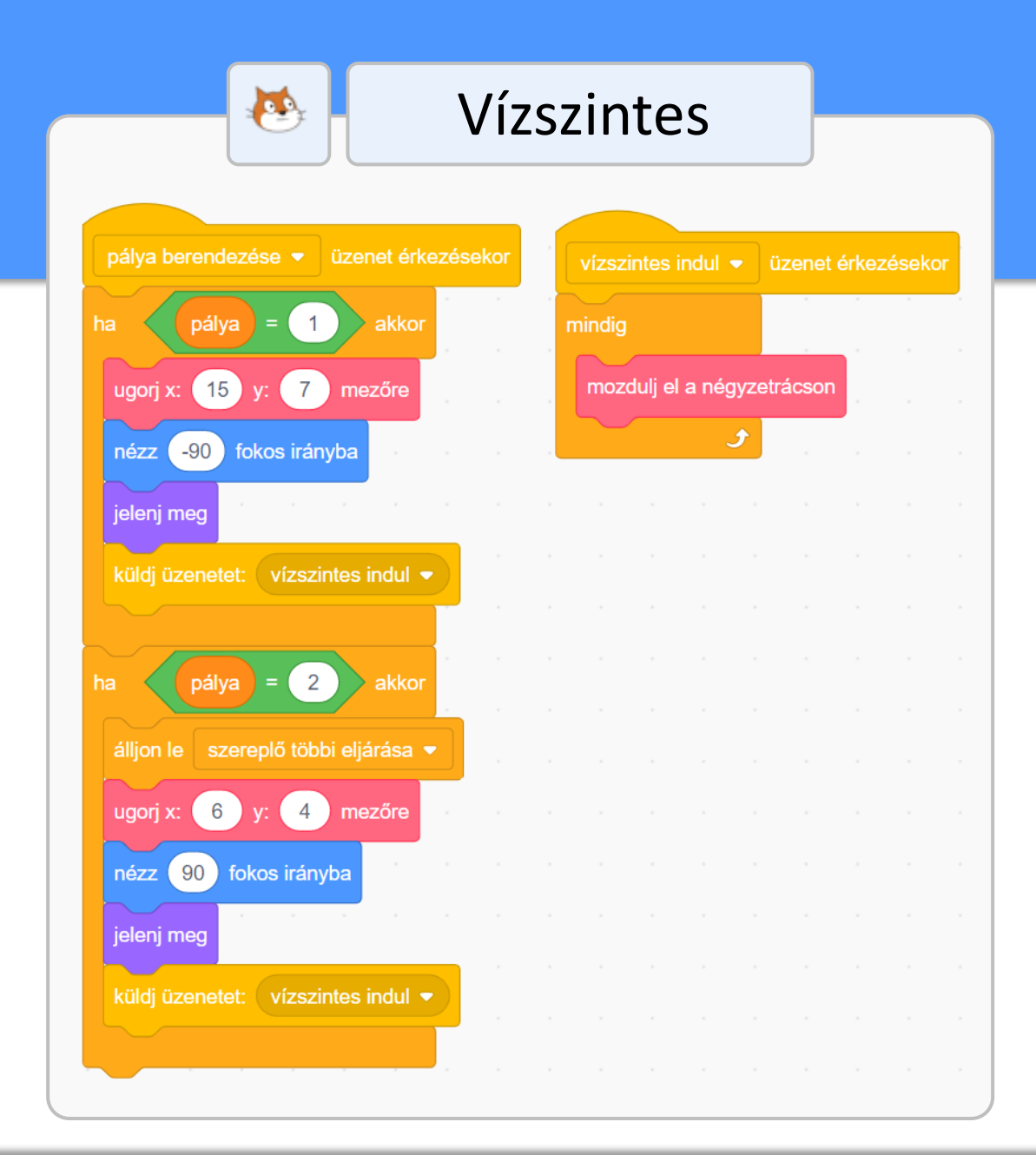

# Falkövető ellenség a négyzetrácson

### A falkövető ellenség mozgása

- **A Falkövető** nevű ellenség úgy mozog a labirintusban, mintha jobb kezével folyamatosan érintené a falat.
- Minden mezőről az alábbiak közül az első szabad mezőre lép át:
	- jobb keze felé eső mező
	- szemben lévő mező
	- bal keze felé eső mező
	- háttal lévő mező

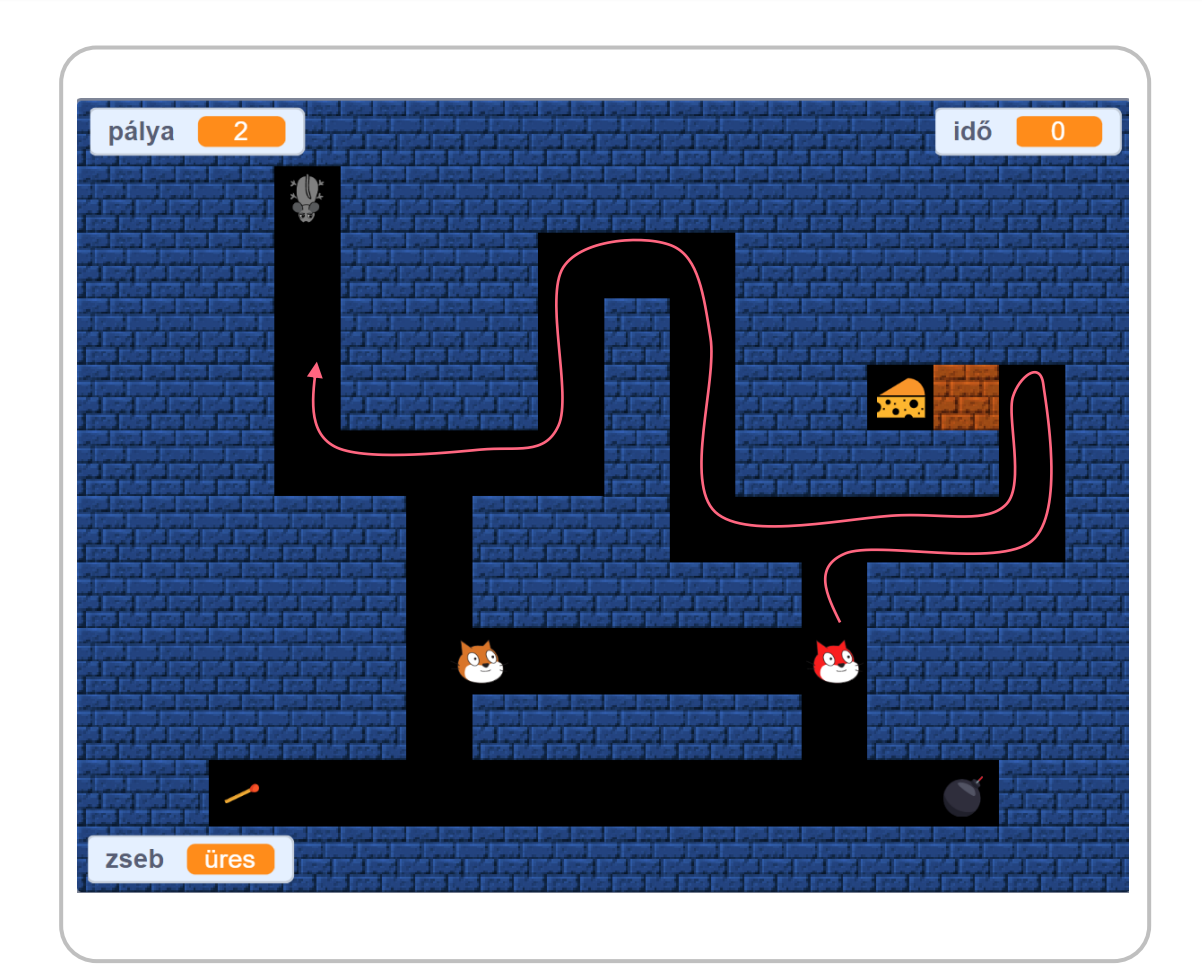

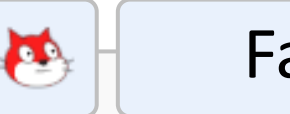

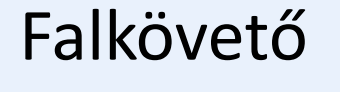

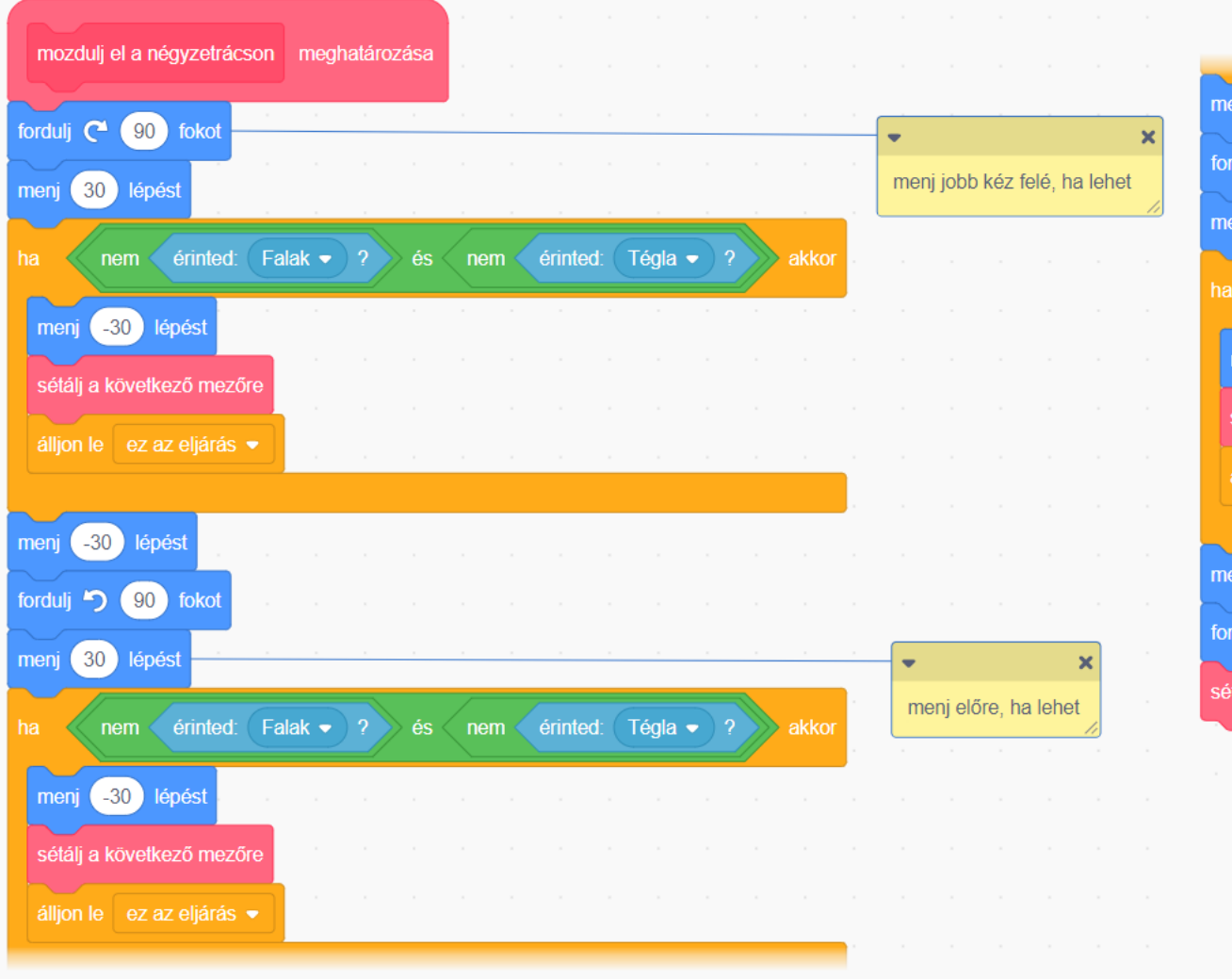

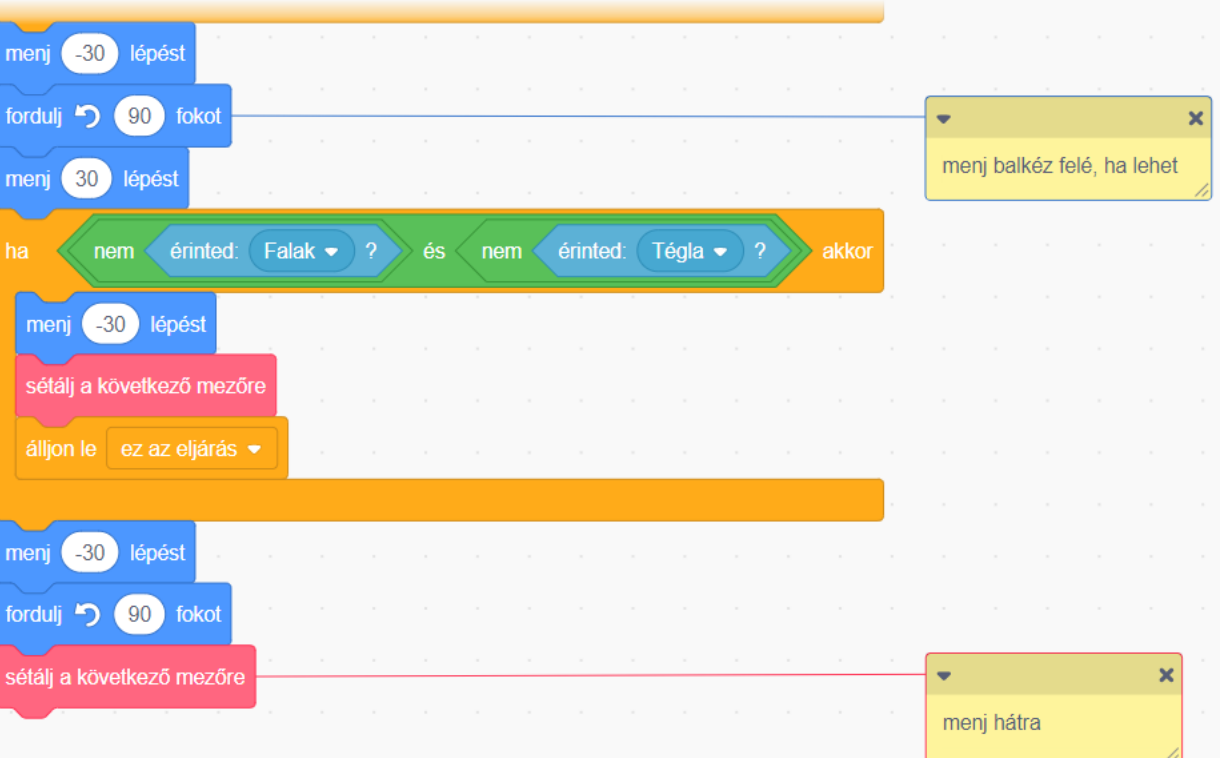

#### Rövidebb változat

- Feltételes ciklussal is megoldható a probléma: jobb kéz felé fordulunk, majd ameddig nincs előttünk üres mező, addig balra fordulunk 90 fokot.
- Sajnos a ciklusszervezés lassú, láthatóvá válik a szereplő ugrálása.
- A teljes **mozdulj el a négyzetrácson**  eljárásra nem állíthatjuk be a képernyőfrissítés nélküli végrehajtást, mert akkor a sétát sem látnánk.

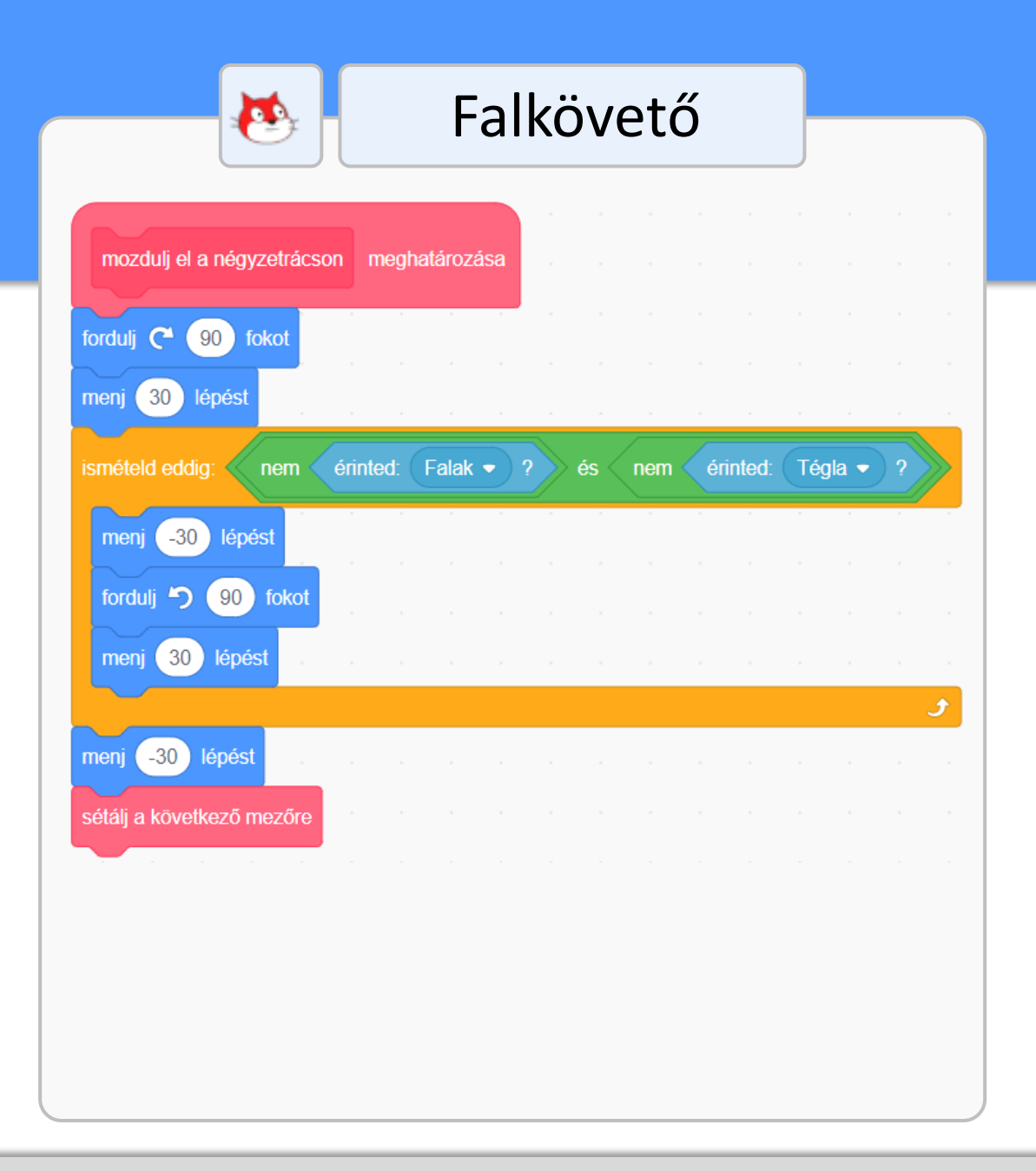

#### Rövidebb változat javítása

**A** feltételes ciklust külön eljárásba tesszük (**keress jó irányt**), és csak ezt az eljárást futtatjuk képernyőfrissítés nélkül.

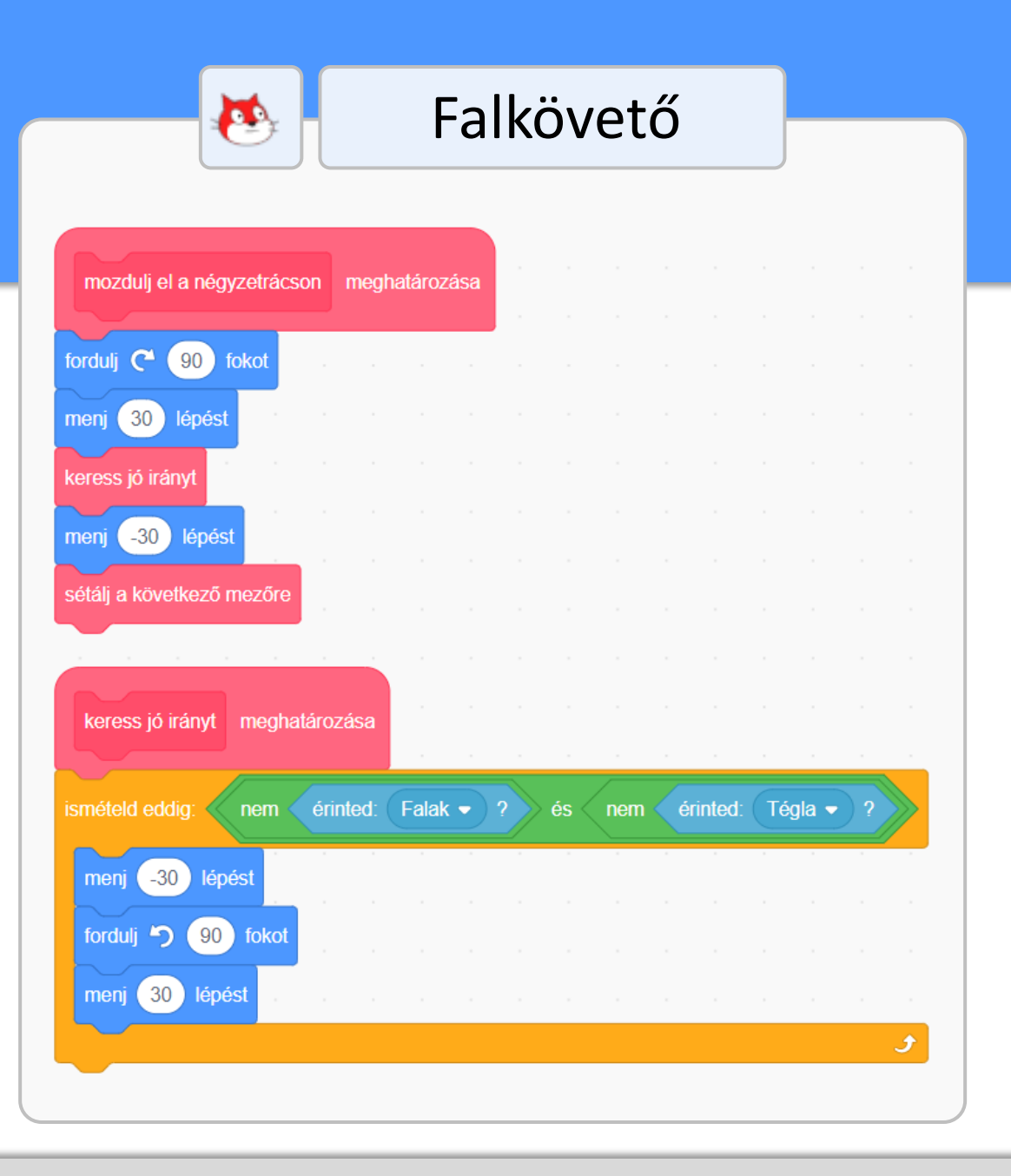

## Ütközés az ellenségekkel a négyzetrácson

**Elacak a játékciklusban** helyeznénk el az ellenségekkel való ütközést ellenőrző parancsot, akkor csak a mezőközéppontokban vizsgálnánk, hogy történt -e ütközés.

**• A folyamatos** ellenőrzéshez az **érzékeld az ellenségeket**  parancsot a séta közben is rendszeresen végre kell hajtani.

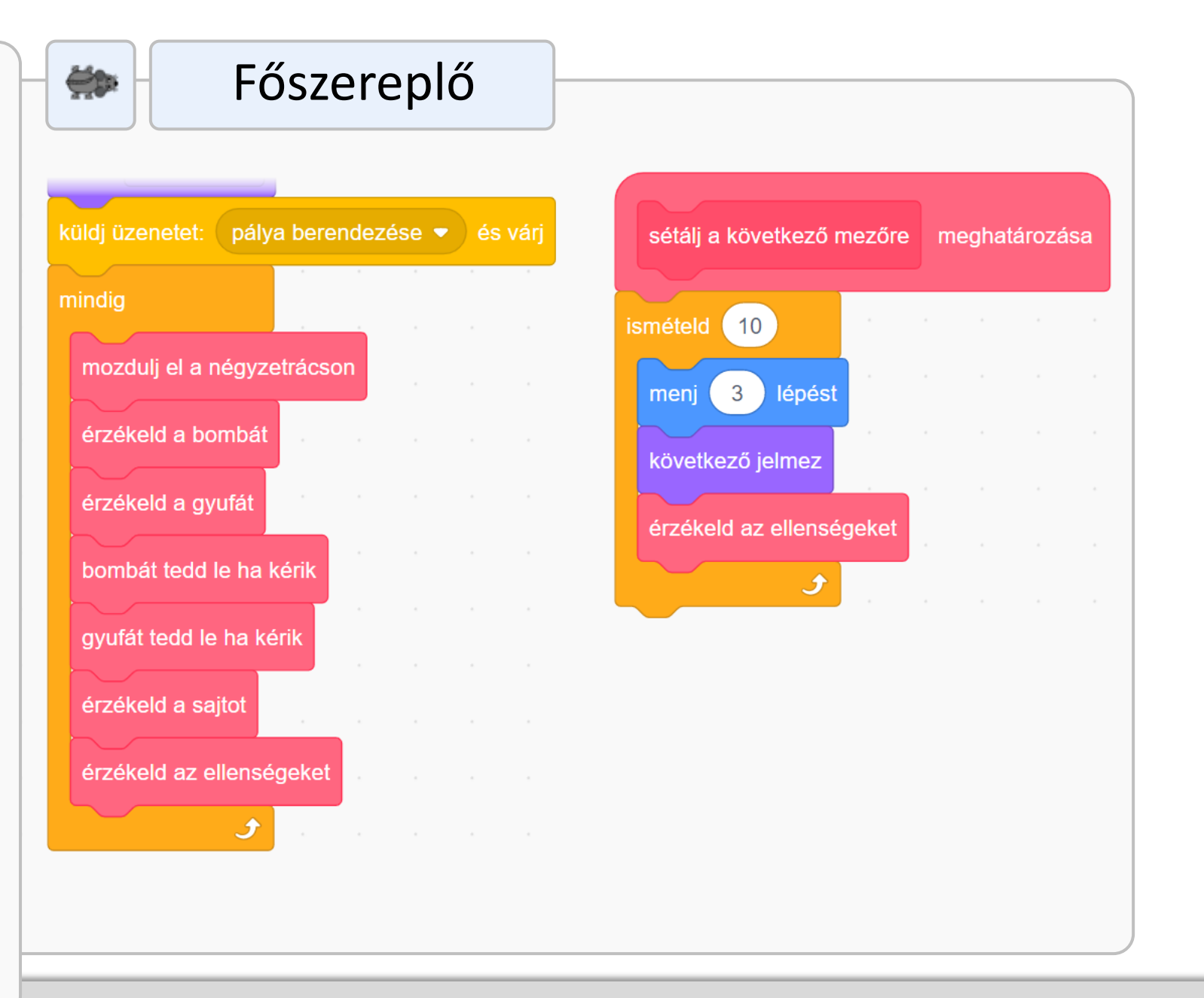

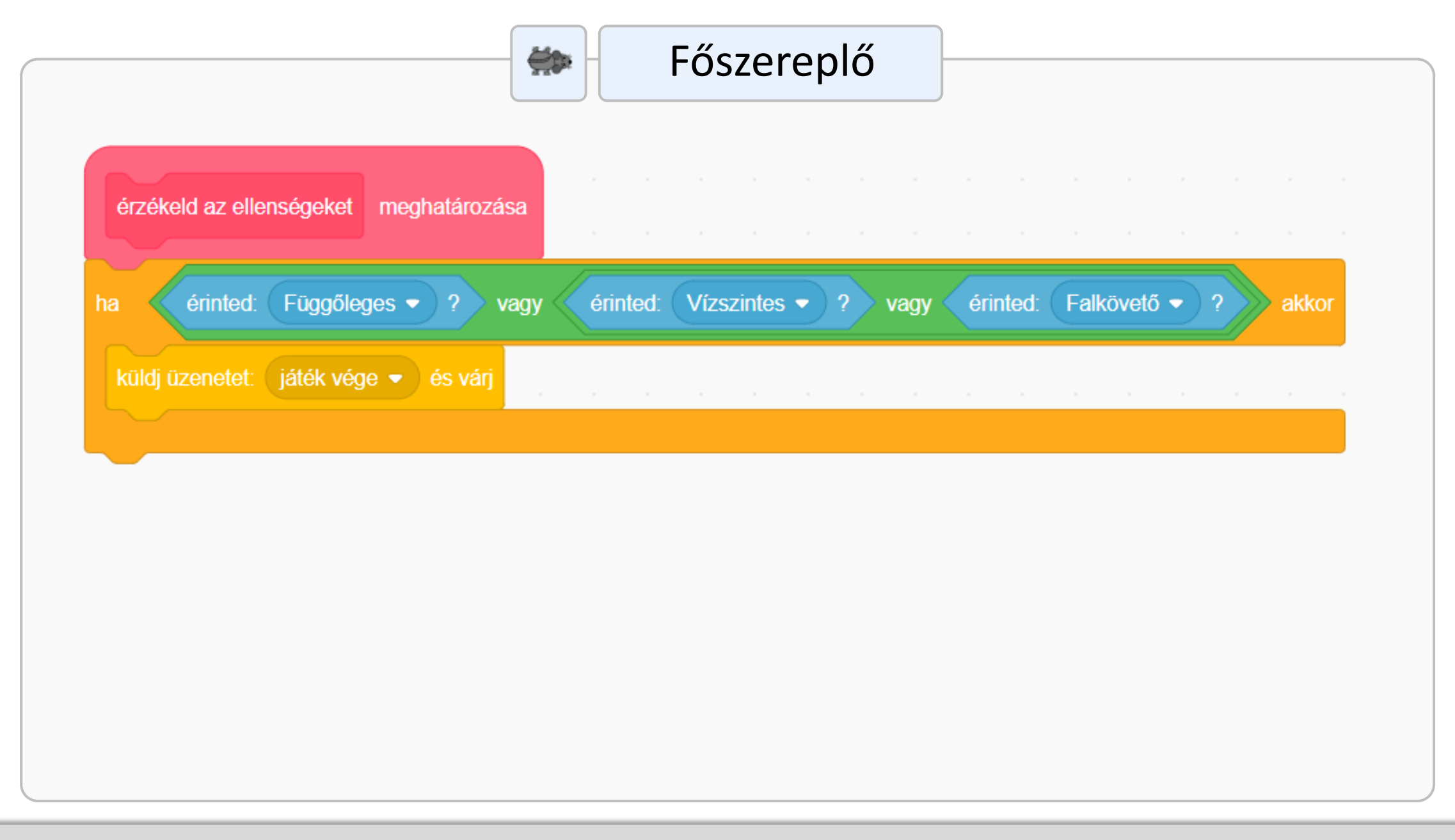

## A játékkészítés témakör összefoglalása

#### Egy akciójáték működésének tipikus összetevői

- **Főcím**
- **A játék inicializálása**
- **A pálya berendezése**
- **Játékciklus**
	- **A főszereplő irányítása**
		- **·** Nyolc irányú mozgatás
		- **·** Űrkompmozgatás
		- Platformjátékos-mozgatás
		- **E** Mozgatás a négyzetrácson
	- **A tárgyak érintése**
		- **·** Tárgyak megszerzése és felhasználása (például kulcs és ajtó)
		- Tárgyak felvétele és letevése ("craftolás")
	- **Az ellenségek érintése**
	- **A következő pályára lépés feltétele**
		- Cél érintése vagy tárgyak felvétele

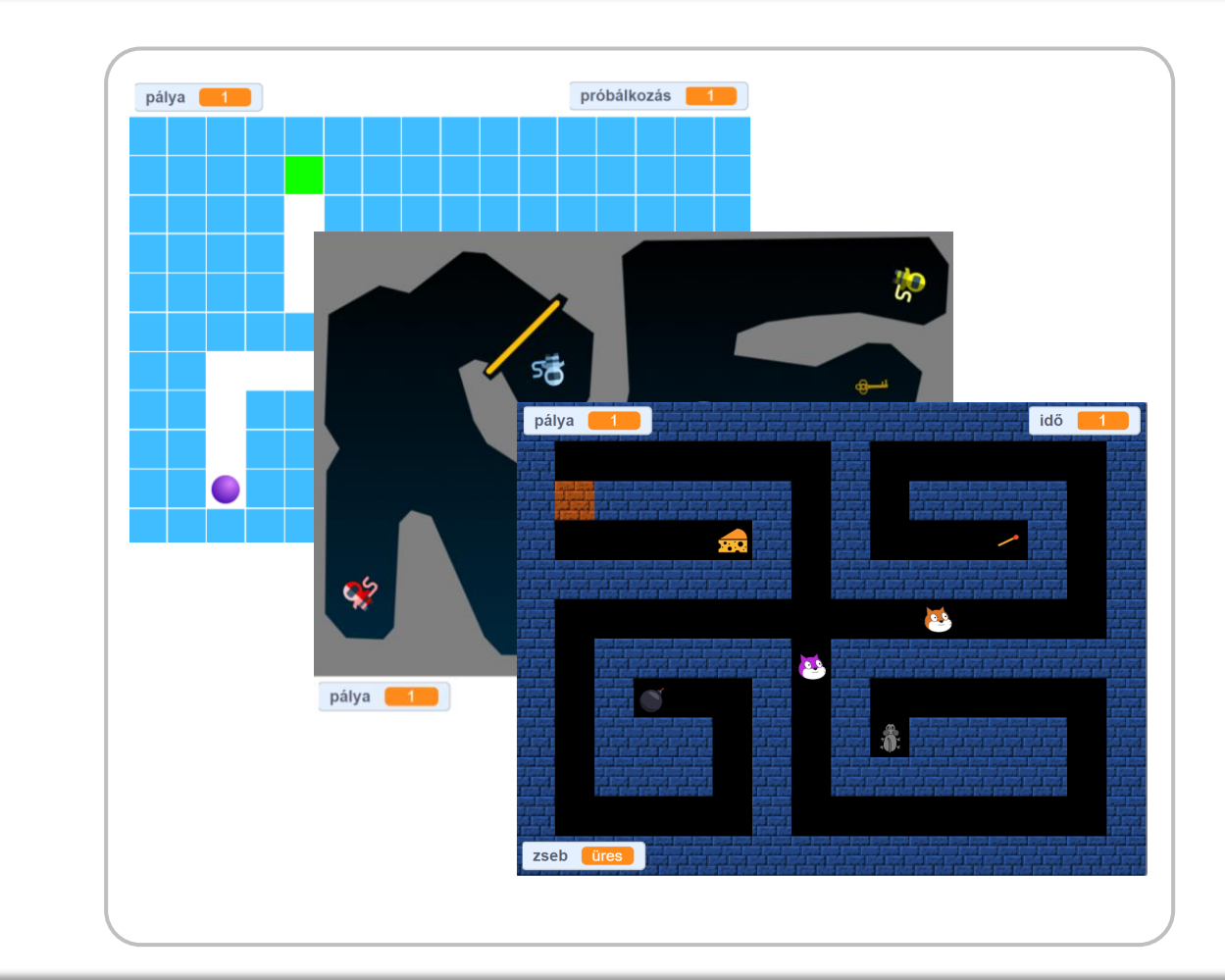

#### Egy akciójáték működésének tipikus összetevői

#### ▪ **Az ellenségek mozgatása**

- A környezet érzékelése nélkül
- **A környezet érzékelésével**
- A környezet érzékelésével a négyzetrácson

#### ▪ **A teljesítmény mérése**

**· Próbálkozás, élet, idő** 

#### ▪ **Végefőcím**

**· Győzelem vagy a játék vége** (vereség)

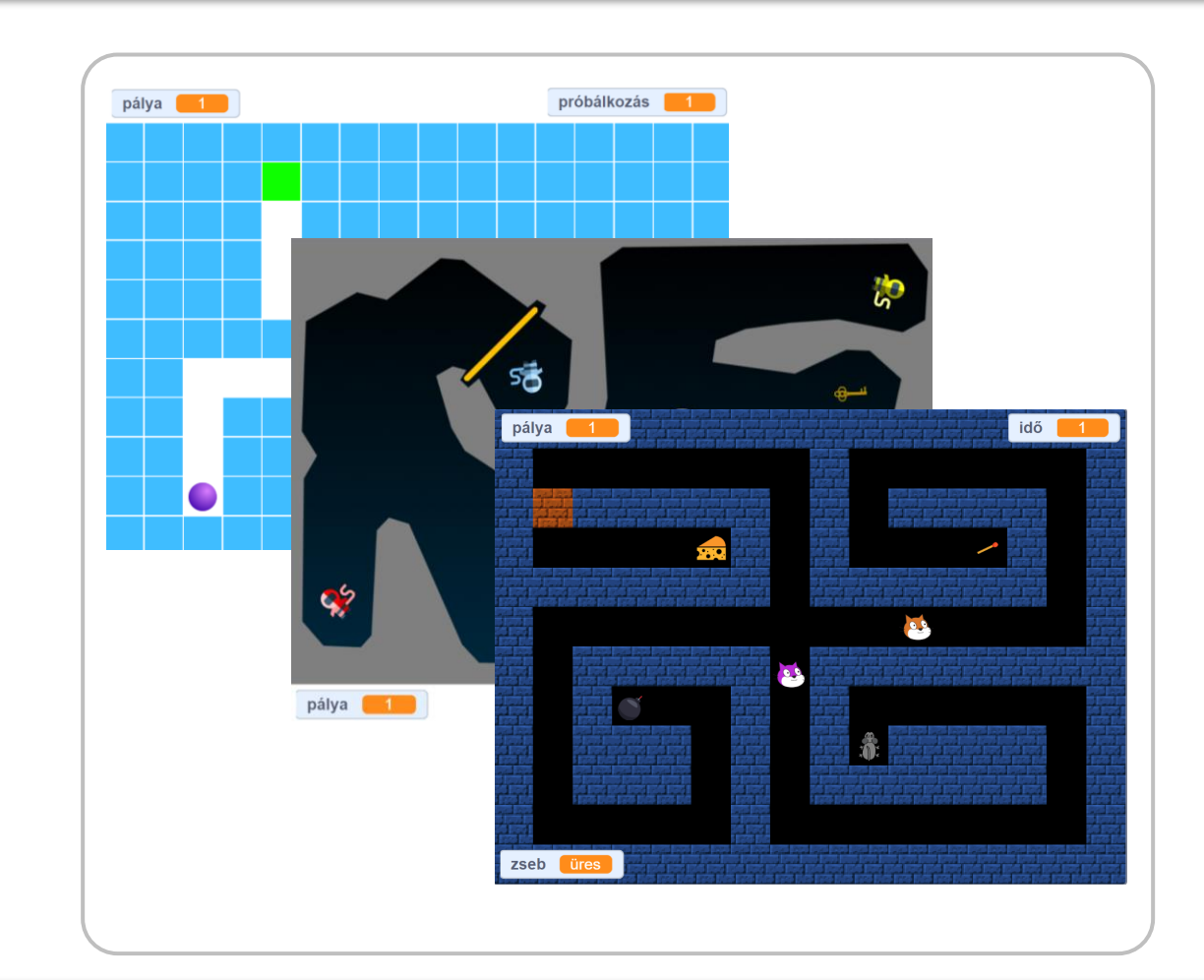